# Sun Java™ System Application Server Standard and Enterprise Edition 发行说明

### 版本 7 2004Q2 Update 3

### 文件号码 819-2967

本发行说明包含 Sun Java™ System Application Server Standard and Enterprise Edition 7 2004Q2 Update 3 发行时可用的重要信息。还介绍了增强功能、安装说明、已知问题以及其他最新问题。在 开始使用 Sun 产品之前,请先阅读本文档和相关文档。

本文档包括以下内容:

- [发行说明修订历史记录](#page-1-0)
- [新增功能](#page-1-1)
- [平台摘要](#page-3-0)
- 必需的 Solaris [修补程序](#page-7-0)
- [升级选项](#page-8-0)
- [使用迁移工具](#page-9-0)
- [Sun ONE Studio 5 Standard Edition Update 1](#page-9-1)
- [其他要求和限制](#page-9-2)
- [访问文档](#page-10-0)
- [已解决的问题](#page-11-0)
- [已知问题和限制](#page-14-0)
- [可再分发的文件](#page-42-0)
- [如何报告问题和提供反馈](#page-42-1)
- 其他 [Sun](#page-43-0) 资源

# <span id="page-1-0"></span>发行说明修订历史记录

本节列出了初次发行 Sun Java System Application Server 7 Standard and Enterprise Edition 产品后 对这些发行说明所做的更改。

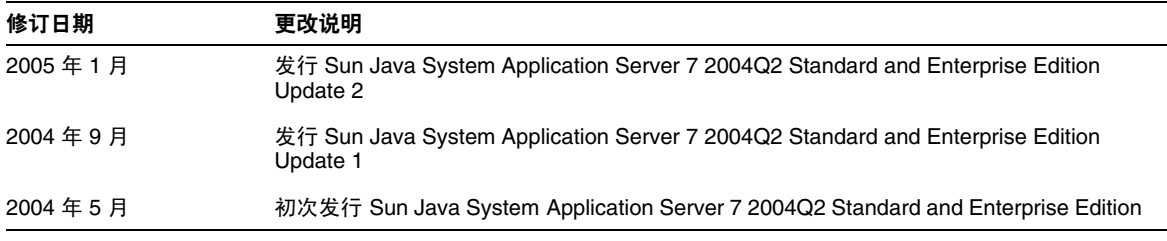

# <span id="page-1-1"></span>新增功能

Sun Java System Application Server 7 Standard and Enterprise Edition 2004Q2 Update 3 提供了高 性能的 J2EE 平台,可广泛适用于各种应用服务和 Web 服务的部署。对 Update 3 版本所做的更改 如下:

• 稳定性及质量改进

Update 3 版本解决了许多性能、稳定性、可伸缩性和可用性的问题,提高了 Sun Java System Application Server 7 2004Q2 的整体性能。

• **J2SE 1.4.2** 07

已将 JVM 版本升级到 1.4.2\_07。

• 用于 Application Server 的 JWSDP 1.5 插件

Sun Java System Application Server Standard and Enterprise Edition 7 2004Q2 Update 3 可 以使用 Java Web Services Developer Pack v1.5 插件。可以在以下 URL 下载此插件[:](http://www.sun.com/download/products.xml?id=41fed79f) <http://www.sun.com/download/products.xml?id=41fed79f>

• JWSDP 1.4

JWSDP 1.4 通用组件封装在产品 CD 中的 AppServer7/package/jwsdpcc\_addon 目录下。使 用通用组件可以升级 JWSDP 的安装。

有关安装和卸载通用组件的信息,请参见 jwsdpcc\_addon 目录下的自述文件。

• Solaris™ 10 中基于软件包的安装。

基于文件和基于软件包的安装在 Update 3 中均受支持。

• 支持 Oracle® 10g。

Sun Java System Application Server Standard and Enterprise Edition7 2004Q2 Update 3 支 持 Oracle 10g 数据库服务器。

• 新的 JVM 选项

FLUSH\_ENABLED\_APPLICATIONS 是一个新选项, 使用该选项可以在每次商业方法调用结束时 刷新数据库中的数据。启用此选项之后,将为指定应用程序中的所有实体 Bean 的商业方法 启用刷新。要使用此选项,请在 server.xml 中添加以下行:

*jvm-options*-DFLUSH\_ENABLED\_APPLICATIONS=*app\_name*,*app\_name*</jvm-options>

其中 *app\_name* 是应用程序的名称。必须重新启动 Application Server 才能使该选项生效。

• 配置 HTTP 头重定向。

使用负载平衡器配置文件 (loadbalancer.xml) 中的新属性 rewrite-location 可以更好地控 制 HTTP/HTTPS 路由选择行为。有关详细信息,请参见 Administration Guide 中的第 17 章 "Configuring HTTP Load Balancing and Failover (Enterprise Edition)"。

• 安装或升级日文版和简体中文版的 Application Server 7 2004Q2 Update 3。

Sun Java System Application Server Standard and Enterprise Edition 7 2004Q2 Update 3 没 有单独的日文或简体中文版本。如果您已安装了该软件,则必须升级至英文版本的 Update 3。升级至 Update 3 之后,软件的本地化版本将包含所有最新修复的错误。

请参见第 16 [页的 "安装与卸载"中](#page-15-0)的相关错误 6245916 和 6245424。

# <span id="page-3-0"></span>平台摘要

本节介绍有关 Sun Java System Application Server Standard and Enterprise Edition 7 2004Q2 Update 3 所支持的平台组件的信息。

本节包括:

- [操作系统和分发类型](#page-3-1)
- [系统要求](#page-4-0)
- JDBC [驱动程序和数据库](#page-5-0)
- Web [服务器](#page-5-1)
- [软件包](#page-6-0)
- [浏览器](#page-7-1)

## <span id="page-3-1"></span>操作系统和分发类型

下表标识了 Sun Java System Application Server 7 2004Q2 Update 3 所支持的操作系统和分发类型:

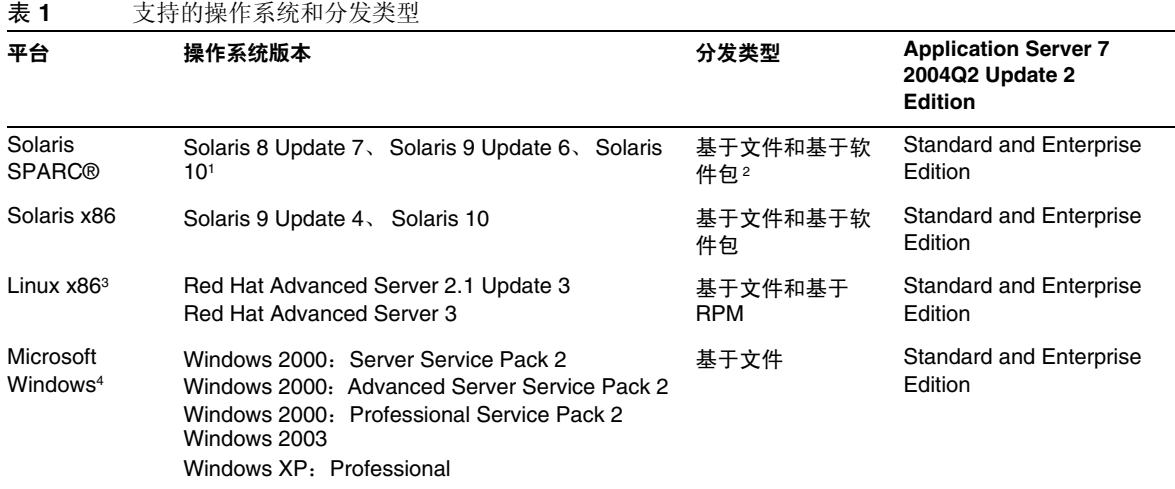

1 在 Solaris 10 上, 基于文件和基于软件包的安装均受支持。仅支持全局区域。不支持本地区域或本 地稀疏根区域。

<sup>2</sup> 基于软件包的安装和基于 RPM 的分发需要超级用户权限。

<sup>3</sup> 在 Red Hat Advanced Server 2.1 上, HADB 仅支持 ext2 文件系统上的设备。

4 在 Windows XP Professional 上, 仅可以使用标准版。

## <span id="page-4-0"></span>系统要求

下表总结了 Sun Java System Application Server 7 Standard and Enterprise Edition 2004Q2 Update 3 的要求。

| 操作系统                                                                                     | 体系结构         | 最小内存                                         | 建议的内存                                     | 最小磁盘空间          | 建议的磁盘空间     |
|------------------------------------------------------------------------------------------|--------------|----------------------------------------------|-------------------------------------------|-----------------|-------------|
| 适用于 SPARC 的 Sun Solaris 8.<br>9, 10                                                      | 32 位和 64 位 4 | 256 MB<br>1.5 GB<br>与 HADB<br>位于同一台<br>计算机上) | 1024 MB<br>2 GB (与 HADB<br>位于同一台计算<br>机上) | 250 MB 可用<br>空间 | 500 MB 可用空间 |
| Solaris x86, Version 9 和 10                                                              | 32 位         |                                              |                                           |                 |             |
| Red Hat Enterprise Linux 2.1.<br>Red Hat Enterprise Linux 3                              |              |                                              |                                           |                 |             |
| Windows 2000: Server Service<br>Pack 2                                                   | x86 32 位     |                                              |                                           |                 |             |
| Windows 2000: Advanced<br>Server Service Pack 2                                          |              |                                              |                                           |                 |             |
| Windows 2000: Professional<br>Service Pack 2<br>Windows 2003<br>Windows XP: Professional |              |                                              |                                           |                 |             |

表 **2** Sun Java System Application Server 的平台要求

<sup>4</sup> 此处的 32 位和 64 位是指支持的操作系统。Sun Java System Application Server 是 32 位应用程序。

- 在 UNIX 上,可以使用 uname 命令查看操作系统版本。可以使用 df 命令查看磁盘空间。
- 在 Solaris 上,请确保 /usr/bin/perl 下的 perl 的系统范围实例位于路径中。如果找不到默 认 perl 安装, Application Server 的安装将失败。
- HADB 在 64 位模式下的 Microsoft Windows 或 Red Hat Enterprise Linux 操作系统上不受 支持。在 Solaris (x86) 上, 仅在 32 位模式下的操作系统中测试了 HADB。

## <span id="page-5-0"></span>JDBC 驱动程序和数据库

表 **3** 支持的 JDBC 驱动程序

Sun Java System Application Server Standard and Enterprise Edition 支持使用相应的 JDBC 驱动程 序连接任何 DBMS。有关经 Sun 测试发现适合构建符合 J2EE 规范的数据库配置的组件列表, 请参见 下表:

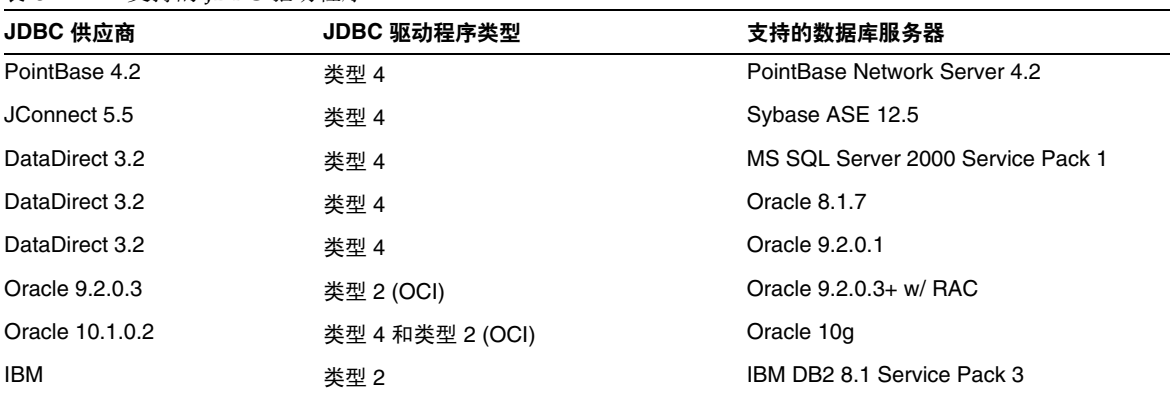

另有其他驱动程序已通过 JDBC 驱动程序认证计划的测试,证明满足 J2EE 1.3 平台的 JDBC 要求。这 些驱动程序可用于 JDBC 与 Sun Java System Application Server 的连接。尽管 Sun 未提供对这些驱

动程序的产品支持,但是我们将支持在 Sun Java System Application Server 中使用这些驱动程序。

### <span id="page-5-1"></span>Web 服务器

本节列出了 Sun Java System Application Server Standard and Enterprise Edition 7 2004Q2 Update 3 所支持的 Web 服务器。

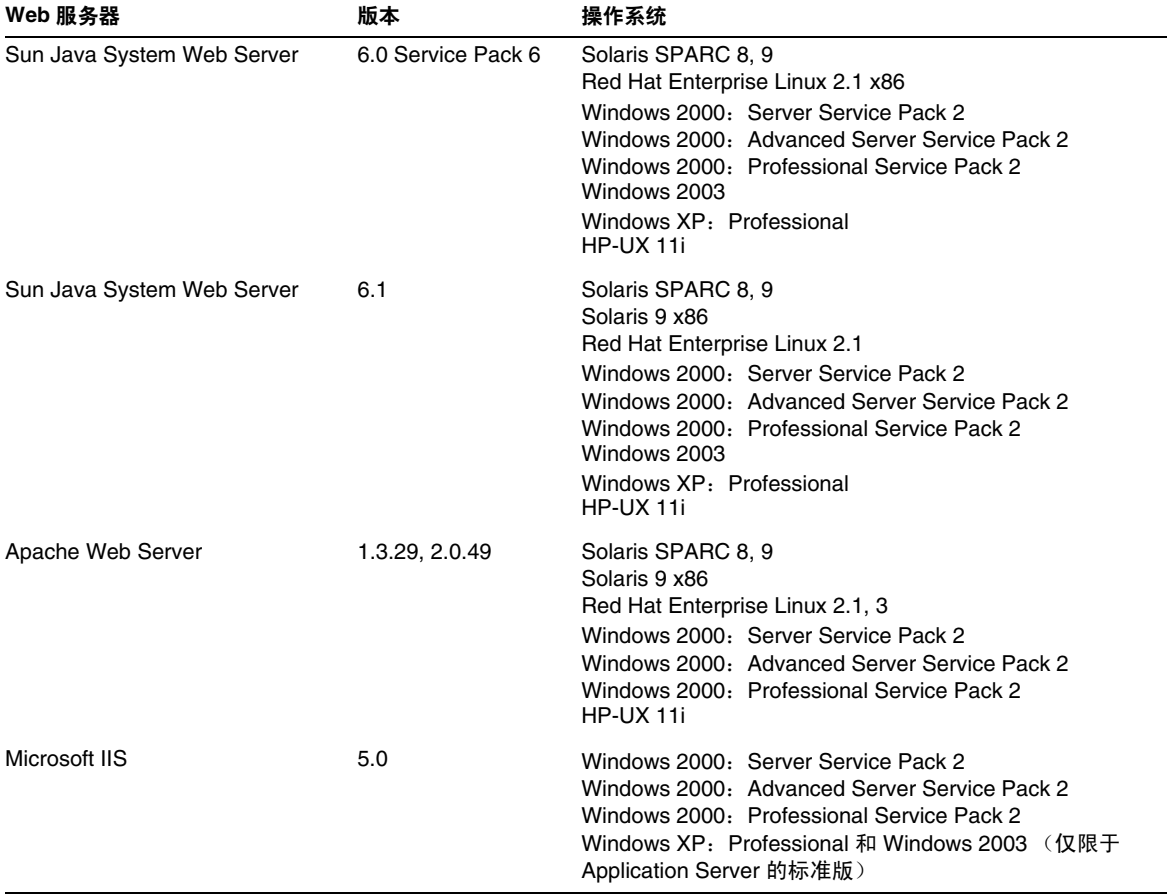

#### 表 **4** 支持的 Web 服务器

## <span id="page-6-0"></span>软件包

本节列出了 Sun Java System Application Server Standard and Enterprise Edition 7 2004Q2 Update 3 所支持的关联软件包。

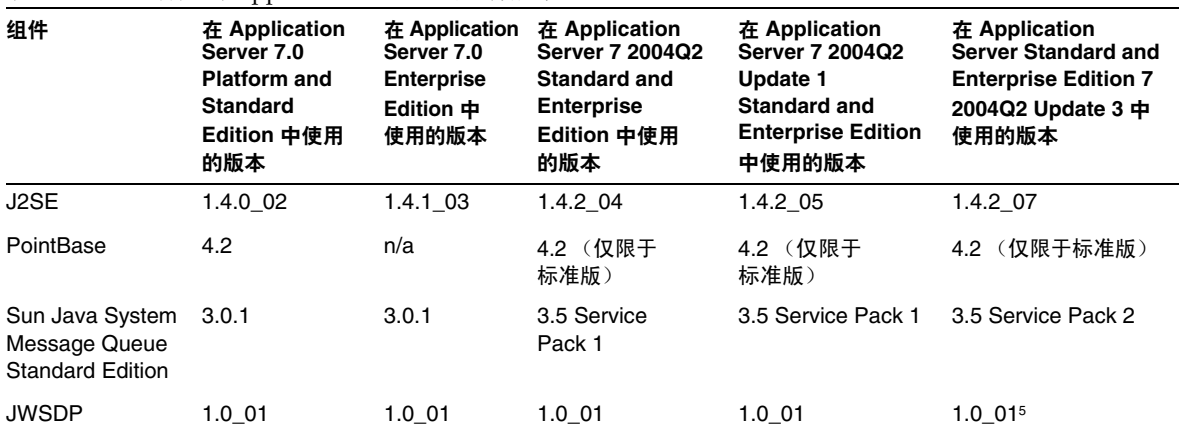

表 **5** 可绑定到 Application Server 的组件版本

<sup>5</sup>使用产品 CD 中的 JWSDP 1.4 通用组件可以升级 JWSDP 安装。

## <span id="page-7-1"></span>浏览器

本节列出了 Sun Java System Application Server Standard and Enterprise Edition 7 2004Q2 Update 3 所支持的浏览器。

#### 表 **6** 支持的浏览器

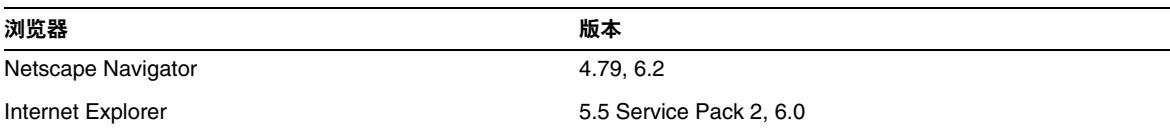

# <span id="page-7-0"></span>必需的 Solaris 修补程序

Solaris 8 用户必须安装 Sun 推荐的修补程序集,可以在"建议的安全修补程序"部分找到此修补程 序集,网址为:

<http://sunsolve.sun.com/>

Solaris 8 必需的修补程序包括 109326-06、 108827-26 以及 110934 (可以是任何版本,仅用于基于软 件包的安装)。如果没有安装这些修补程序(安装程序将检查这些修补程序是否存在),将无法安装 或运行 Sun Java System Application Server 7 2004Q2 Update 3 软件。这些修补程序已包含在最新的 推荐修补程序集中。

# <span id="page-8-0"></span>升级选项

Sun Java System Application Server Standard and Enterprise Edition 7 2004Q2 Update 3 安装程序 允许从 Application Server 的早期版本升级到当前版本。支持的所有平台上的各种 Application Server 安装都可以升级到同一平台和安装类型的相应版本。下表标识了可用的升级选项。

#### 表 **7** 可用的升级选项

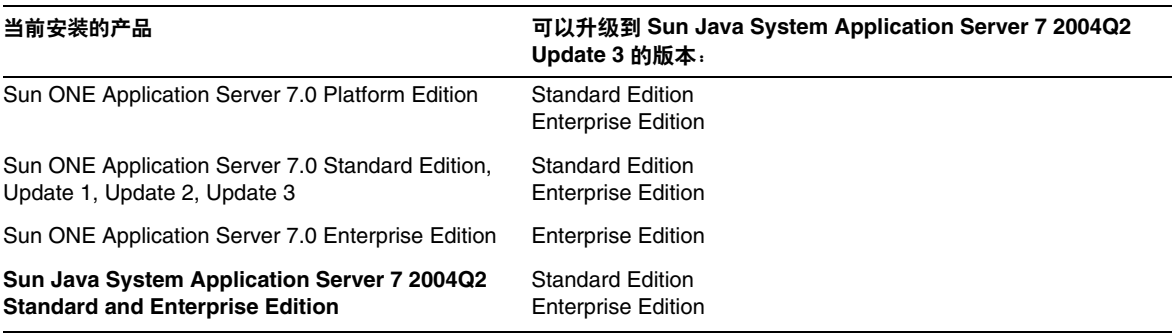

- 在某些情况下,从基本安装 (Sun One Application Server 7.0) 到 Sun Java System Application Server 7 2004Q2 的更新版本的升级操作可能会导致产品自动卸载。请勿使用 Application Server 7 2004Q2 的升级功能。而应执行手动迁移。
- 升级后,必须将新的配置文件与备份目录中的原始文件进行对比,以查看任何更改情况。在 原始配置文件中所进行的自定义设置可能不会被迁移到升级后的新文件中。如果新的配置文 件与包含自定义设置的旧文件不同步,则可能会在服务器重新启动过程中遇到问题。升级期 间,以下文件将受到影响:
	- ❍ *install\_dir*/config 中的所有 \*.conf 文件。
	- ❍ server.xml (管理和服务器实例)
	- ❍ 管理和服务器实例 startserv 脚本。
	- ❍ 管理和服务器实例 server.policy 文件。
- ❍ 服务器实例 sun-acc.xml 文件。
- ❍ docroot/index.html 文件。

有关详细信息以及升级的其他重要先决条件,请参见 《Sun Java System Application Server Standard and Enterprise Edition 7 2004Q2 Update 2 Installation Guide》。

# <span id="page-9-0"></span>使用迁移工具

如果某个现有 J2EE 应用程序在其他供应商的应用程序服务器上运行,则可以使用 Sun Java System 迁移工具迁移该应用程序,然后在 Sun Java System Application Server 7 2004Q2 Update 3 版本上运 行。迁移后的应用程序将在 Sun Java System Application Server 7 2004Q2 版本上运行,而不必进行 任何修改。但是,要使用高可用性功能,需要更改 sun-ejb-jar.xml 部署描述符的 DTD 版本,使其 指向 sun-ejb-jar\_2\_0-1.dtd 而不是 sun-ejb-jar\_2\_0-0.dtd。

# <span id="page-9-1"></span>Sun ONE Studio 5 Standard Edition Update 1

可与 Sun Java System Application Server 一起使用的 Sun ONE Studio 5 Standard Edition 产品有自 己的文档,可以在以下网址找到:

http://docs.sun.com/db/prod/java.studio

您可以使用的其他 IDE 包括 Sun Java Studio 5 Standard Edition Update 1、 Sun Java Studio Enterprise 6 2004Q1 和其他第三方 IDE (例如 Borland 的 JBuilder X)。

## <span id="page-9-2"></span>其他要求和限制

在 HADB 的下一版本中,将不再支持在 hadbm 管理命令的命令行中提交密码,并且最终将取消此 功能。因此,请避免使用此选项。(错误 ID 6250651)。

有关重要的安装先决条件和错误诊断选项的详细信息,请参见 《Sun Java System Application Server Standard and Enterprise Edition 7 2004Q2 Update 2 Installation Guide》。

# <span id="page-10-0"></span>访问文档

Sun Java System Application Server 文档可通过多种方式获得:

• 手册——可以在以下位置查看和下载 HTML 格式及可打印的 PDF 格式的 Sun Java System Application Server 手册和发行说明:

<http://docs.sun.com/db/prod/sjs.asse>

- 联机帮助——在图形界面上单击"帮助"按钮可以启动与上下文相关的帮助窗口。
- 手册页——要在命令行查看手册页,必须先将 *install\_dir*/man 添加到 MANPATH 环境变量 中 (仅限于 Solaris 非捆绑版本)。设置该变量后, 可以通过在命令行键入 man *command\_name* 来访问 Sun Java System Application Server 命令的手册页。例如:

man asadmin

# Sun Java System Application Server 7 2004Q2 Update 3 文档

Sun Java System Application Server Standard and Enterprise Edition 7 2004Q2 手册的形式为可移植 文档格式 (PDF) 或超文本标记语言 (HTML) 格式的联机文件。

下表列出了 Sun Java System Application Server 手册中所介绍的任务和概念。以下手册已更新以适 用于 Sun Java System Application Server 7 2004Q2 Update 3 Standard and Enterprise Edition 版 本。有关所有可用手册的完整列表,请参见 Web 上的文档。

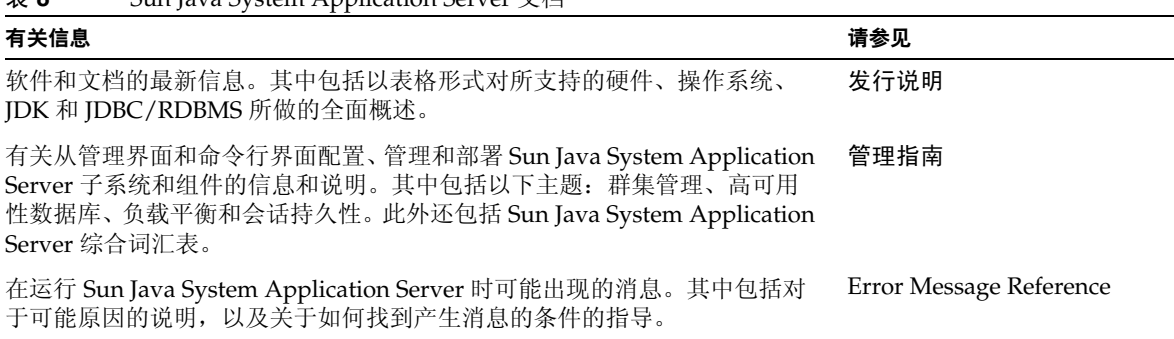

#### 表 **8** Sun Java System Application Server 文档

# <span id="page-11-0"></span>已解决的问题

下表列出了在 Sun Java System Application Server Standard and Enterprise Edition 7 2004 Update 、 Update 2 和 Update 3 版本中已解决的重要问题。

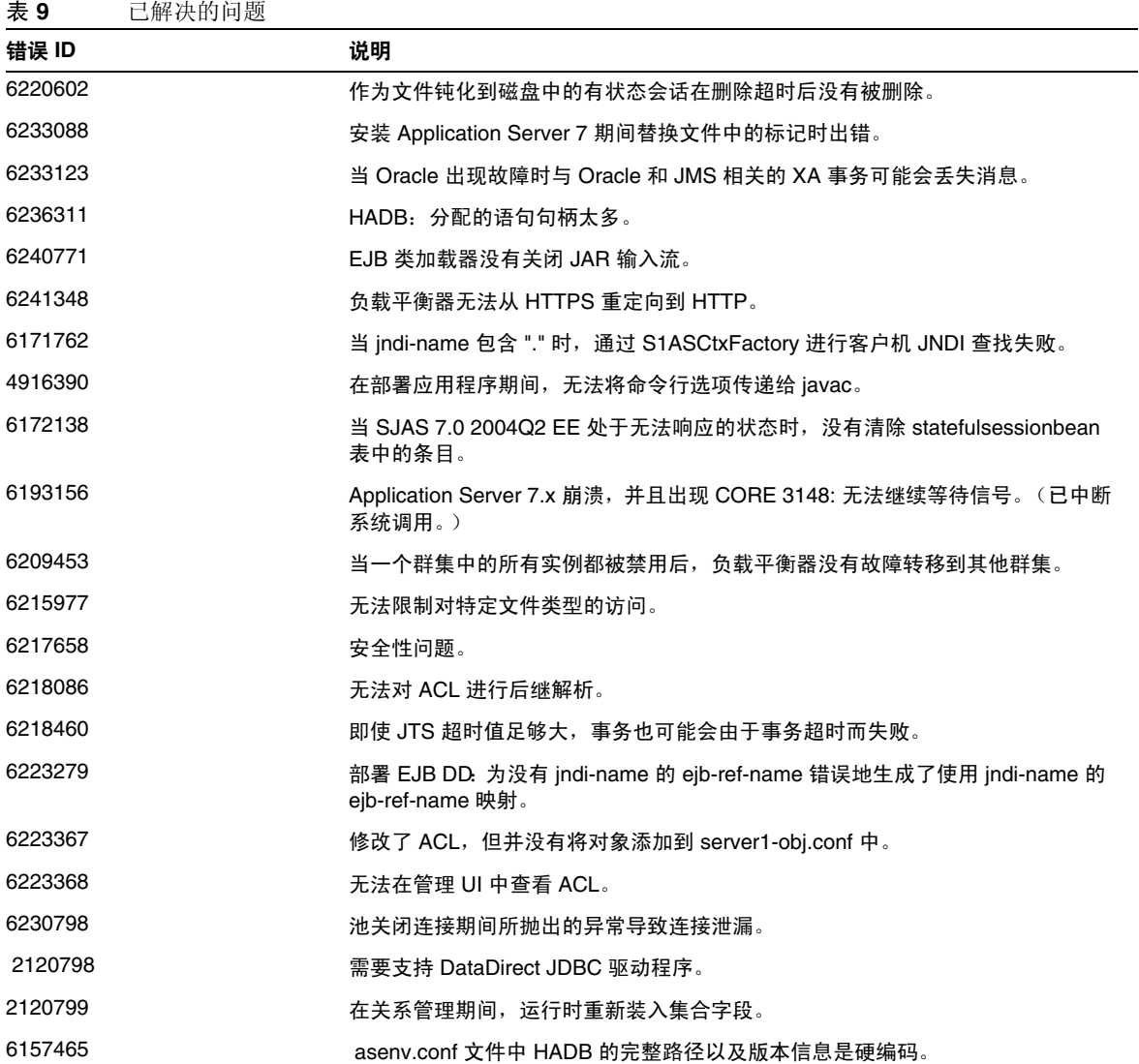

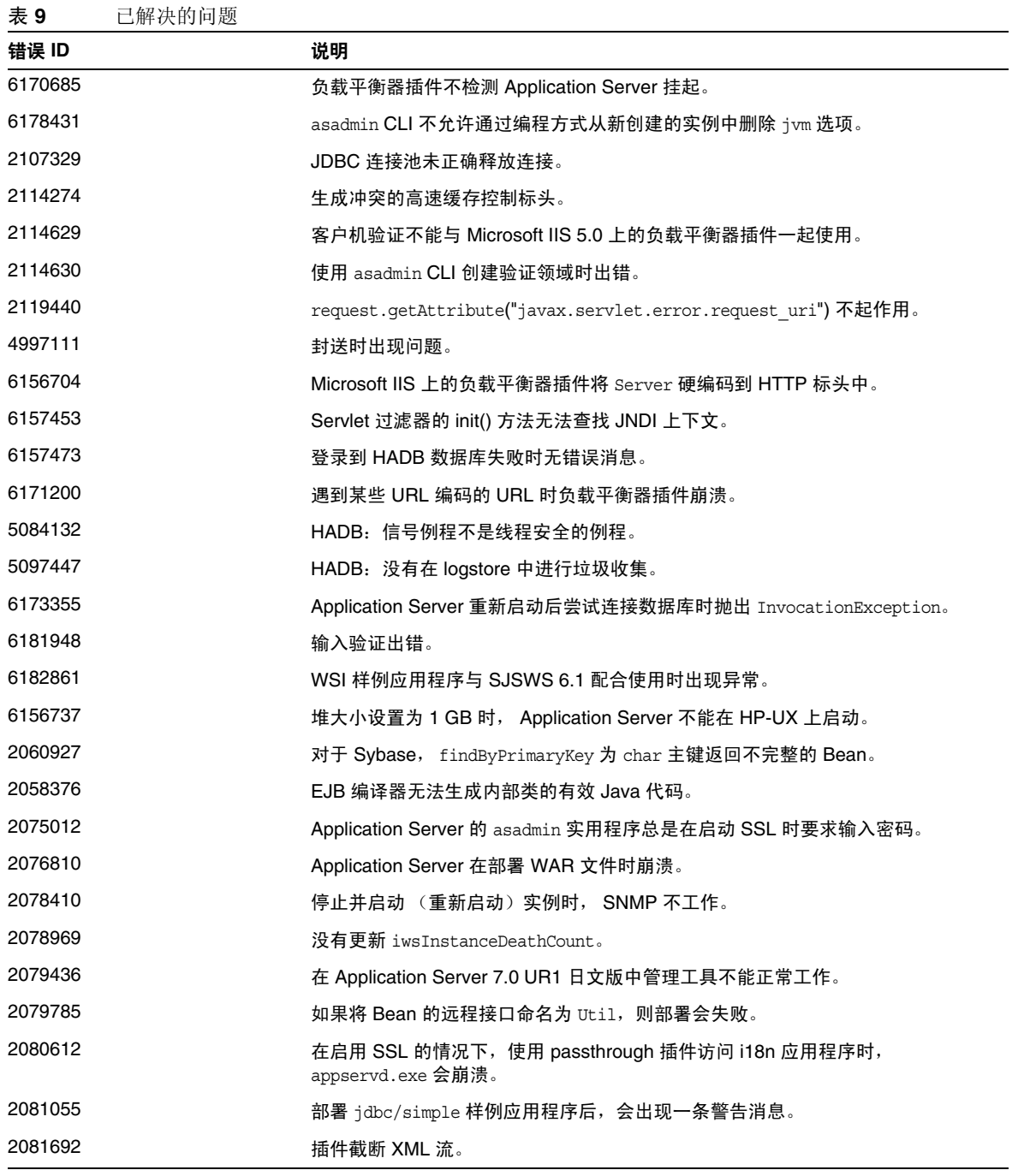

### 2084205 2084205 2084205 2084205 ArrayIndexOutOfBoundsException。 在 SSL 卸载器后运行的 Application Server 需要将通信从 HTTP 转换为 HTTPS。 CMP 映射错误:字段没有 Application Server Studio 插件报告的有效下限。 应不能访问具有 "关闭"或 "已禁用"状态的虚拟服务器。 无法将 J2EE 应用程序部署到在 Windows 上运行的 Application Server。 4953606 与 Microsoft IIS 一起使用时, Application Server passthrough 插件将 POST 请求一 分为二。 如果用户 DN 中出现 /, LDAP 安全领域验证将失败。 4992519 2000 2000 2000 只允许安装产品的用户执行卸载。 **1992年 未正确更新安全角色映射。** javax.servlet.http.HttpServletRequest.getRequestURI 返回解码的请求。 --passwordfile 不能使用大小写混用的字符组合。 在带有查找器的 EJBQL 使用长型数据输入参数时,将无法部署 CMP。 如果 getMetaData() 抛出 ResourceException,则 JCA 将泄漏物理连接。 5015994 2015994 尼置更改以改讲即买即用性能。 没有 authentication-mechanism 无法部署 .rar。 如果标头格式不正确,则请求处理停止。 在装入 Java 时, EJB 类加载器未遵循 EJB 规范。 请求部分 JCA 1.5 功能。 Web 容器发送导致外部负载平衡器或代理出现问题的绝对重定向。 **Example of the CON 语言环境的 Application Server 在 server1 实例的 server.log 中具有错** 误编码的消息。 无法将带有多个键的 CMR 应用程序部署到 Application Server 7.0x。 未使用默认超级用户 CA 证书填充 Application Server 的信任数据库。 可以访问最近一次会话的信息。 使用 DB2 类型 2 驱动程序时,空闲超时后 DB2 服务器连接数不断增加。 损坏的事务日志文件挂起 Application Server。 CNCtxFactory 和 S1ASCtxFactory 都不能用于通过编程方式重新连接。 如果目录服务器出现故障并且恢复,Application Server 不重新连接到目录服务器。 表 **9** 已解决的问题 错误 ID **2000 2000 2000 2000 2000 2000 2000**

用户无法在 Application Server 容器内用所有记录的方法使用第三方 ORB。

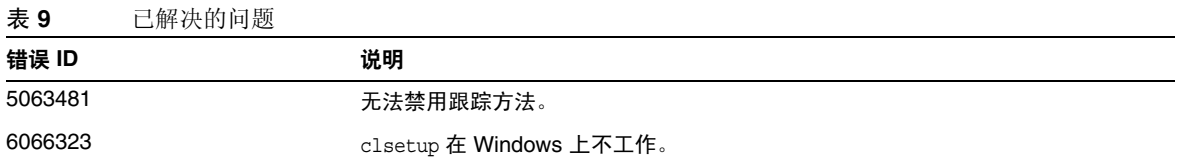

# <span id="page-14-0"></span>已知问题和限制

本节介绍 Sun Java System Application Server Standard and Enterprise Edition 7 2004Q2 Update 3 的已知问题和相应的解决方法。

注 如果问题说明未指明特定平台,则所有平台都可能出现此问题。

本部分信息按以下内容进行组织:

- [安装与卸载](#page-15-0)
- [启动与关闭服务器](#page-17-0)
- [数据库驱动程序](#page-19-0)
- [日志记录](#page-20-0)
- [Web](#page-20-1) 容器
- [消息服务和消息驱动](#page-21-0) Bean
- Java [事务服务](#page-22-0) (JTS)
- [应用程序部署](#page-23-0)
- [验证器](#page-24-0)
- [负载平衡器](#page-24-1)
- [高可用性](#page-27-0)
- [服务器管理](#page-34-0)
- [样例应用程序](#page-37-0)
- [ORB/IIOP](#page-40-0) 侦听器
- [文档](#page-41-0)

## <span id="page-15-0"></span>安装与卸载

本节介绍已知的安装和卸载问题以及相应的解决方法。

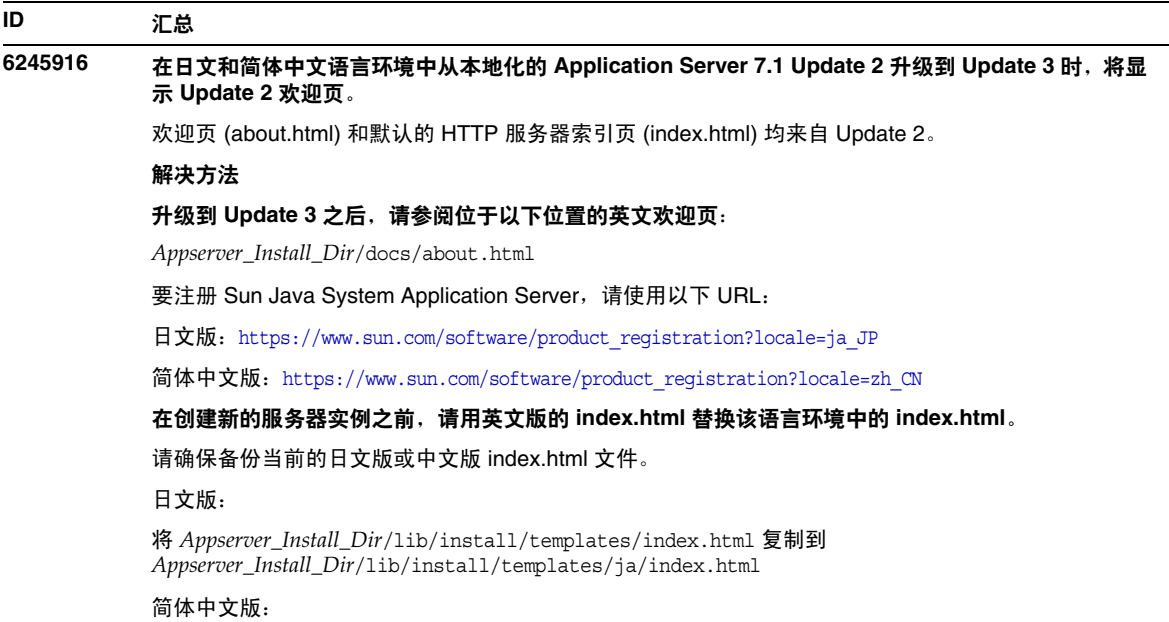

将 *Appserver\_Install\_Dir*/lib/install/templates/index.html 复制到 *Appserver\_Install\_Dir*/lib/install/templates/zh/index.html

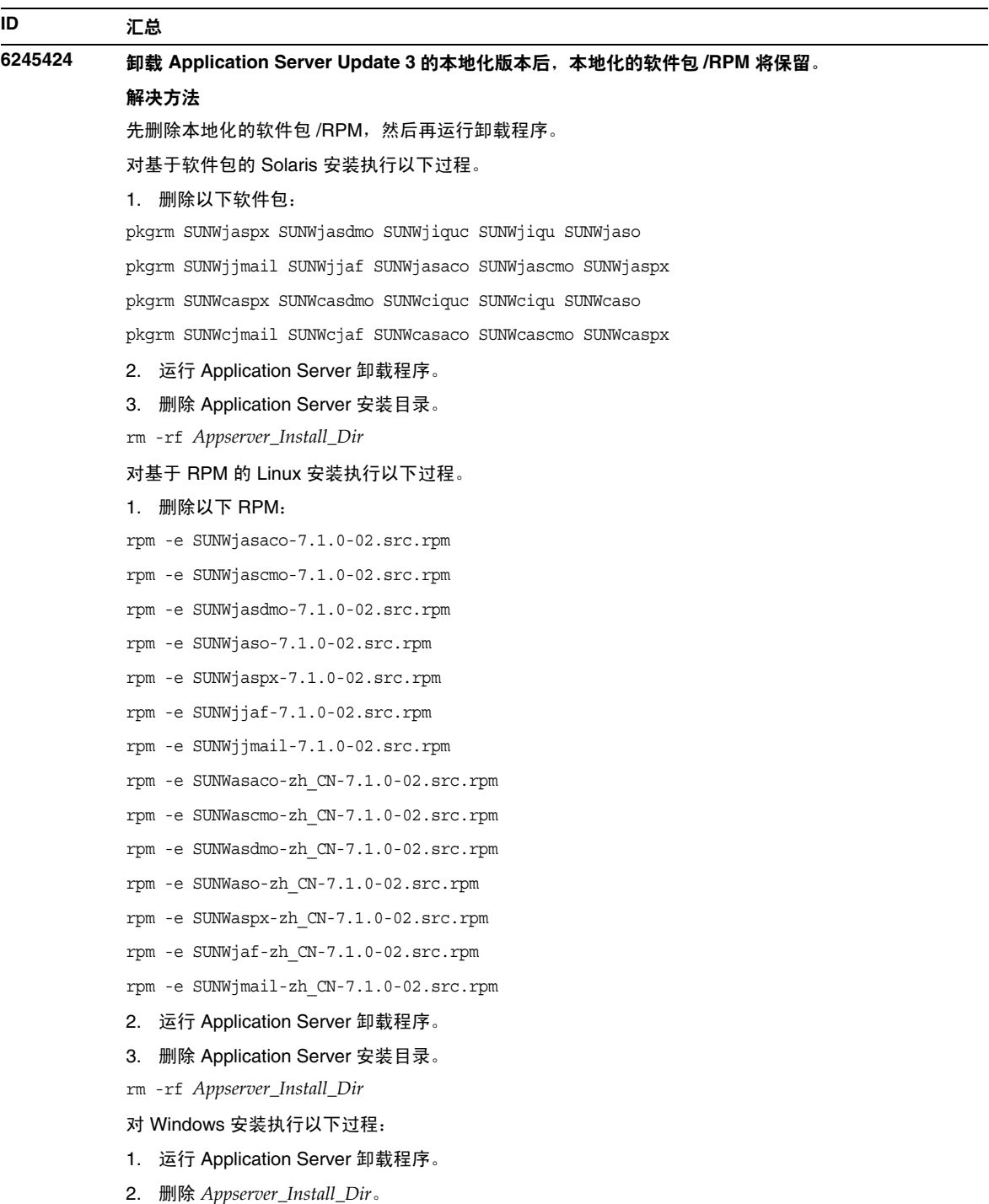

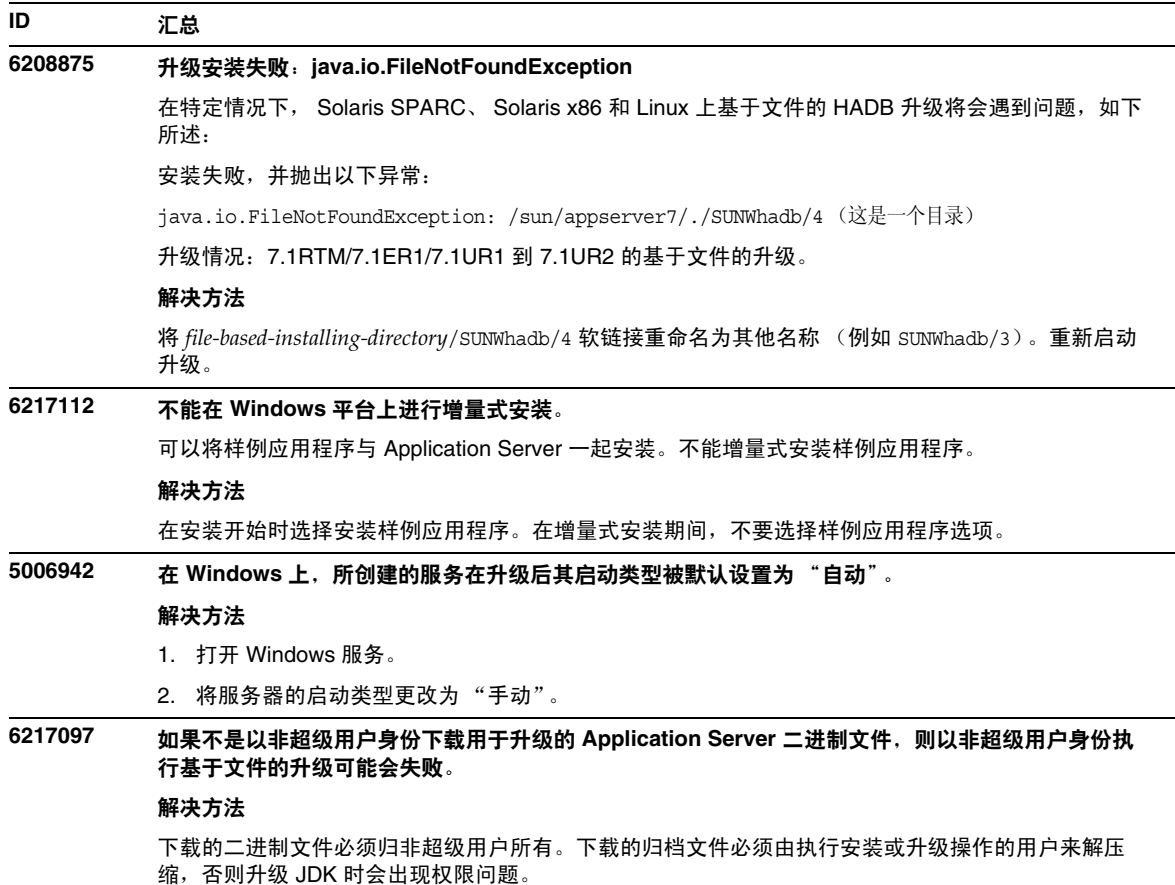

## <span id="page-17-0"></span>启动与关闭服务器

本节介绍已知的启动和关闭服务器的问题和相应的解决办法。

### **ID** 汇总 **4693581** 在 **Application Server** 启动过程中, **IMQ** 代理失败,并出现 **IOException:** 没有足够的空间 同时启动 Application Server 和 IMQ 代理时,将出现此错误。 appservd 进程尝试派生新的进程以启动 iMQ 代理,如果没有足够的交换空间将失败。 解决方法

在启动 Application Server 之前启动 IMQ 代理进程。例如:*appserver\_install\_dir*/imq/bin/imqbrokerd -name *appserver\_instance\_name* -port *jms-service port* -silent

### **ID** 汇总

#### **4762420** 防火墙规则可能会导致 **Application Server** 启动失败。

如果安装了个人防火墙,就可能会遇到此问题。如果在安装 Application Server 的计算机上存在着严格 的防火墙规则,则可能会导致管理服务器和应用程序服务器实例启动失败。特别要说明的是,管理服务 器和应用程序服务器实例将尝试在 Application Server 环境中建立本地连接。由于这些连接尝试使用系 统的主机名而不是本地主机名来访问端口,因此本地防火墙规则可能会阻止此类尝试。

本地防火墙可能还会意外生成警报,声明发生了 "Portal of Doom Trojan" 攻击 (例如,在端口 3700 上 进行的 TCP 连接尝试)或类似的攻击,而实际上此类访问尝试是由 Application Server 进行的,不会对 计算机构成任何安全威胁。在某些情况下, Application Server 用于各种本地通信的端口号可能与已知 的常见攻击中使用的端口号相同。发生此问题时将出现以下情况:

• 管理和服务器实例日志文件包含连接异常,后跟此消息:CORE3186: 无法设置配置

#### 解决方法

修改防火墙策略,以便允许 Application Server 尝试连接到本地系统中的端口。

要避免发出提示可能发生攻击的不准确警报,可以修改相关的规则,或更改 Application Server 所使用 的冲突的端口号。

要确定管理服务器和应用程序服务器实例使用的端口号,请参见位于以下 Application Server 安装位置 的 server.xml 文件:

*domain\_config\_dir*/domain1/admin-server/config/server.xml *domain\_config\_dir*/domain1/server1/config/server.xml

其中 *domain\_config\_dir* 是初始服务器配置的位置。例如: Solaris 9 集成安装:/var/appserver/domains/... Solaris 8、 Solaris 9 非捆绑安装:/var/opt/SUNWappserver7/domains/...

查找 <iiop-listener> 和 <jms-service> 元素中的端口设置。可以将这些端口号更改为其他未使 用的端口号,也可修改防火墙策略,以允许本地计算机上的客户机尝试连接到同一台计算机上的这些端 口号。

#### **5003245** 服务器在重新配置端口并重新启动之后在两个端口上进行侦听

#### 解决方法

更改端口号后,使用 asadmin 命令 (分别使用 asadmin stop-instance 命令以及 asadmin start-instance 命令)停止服务器,然后启动服务器。

## <span id="page-19-0"></span>数据库驱动程序

本节介绍已知的数据库驱动程序问题和相应的解决方法。

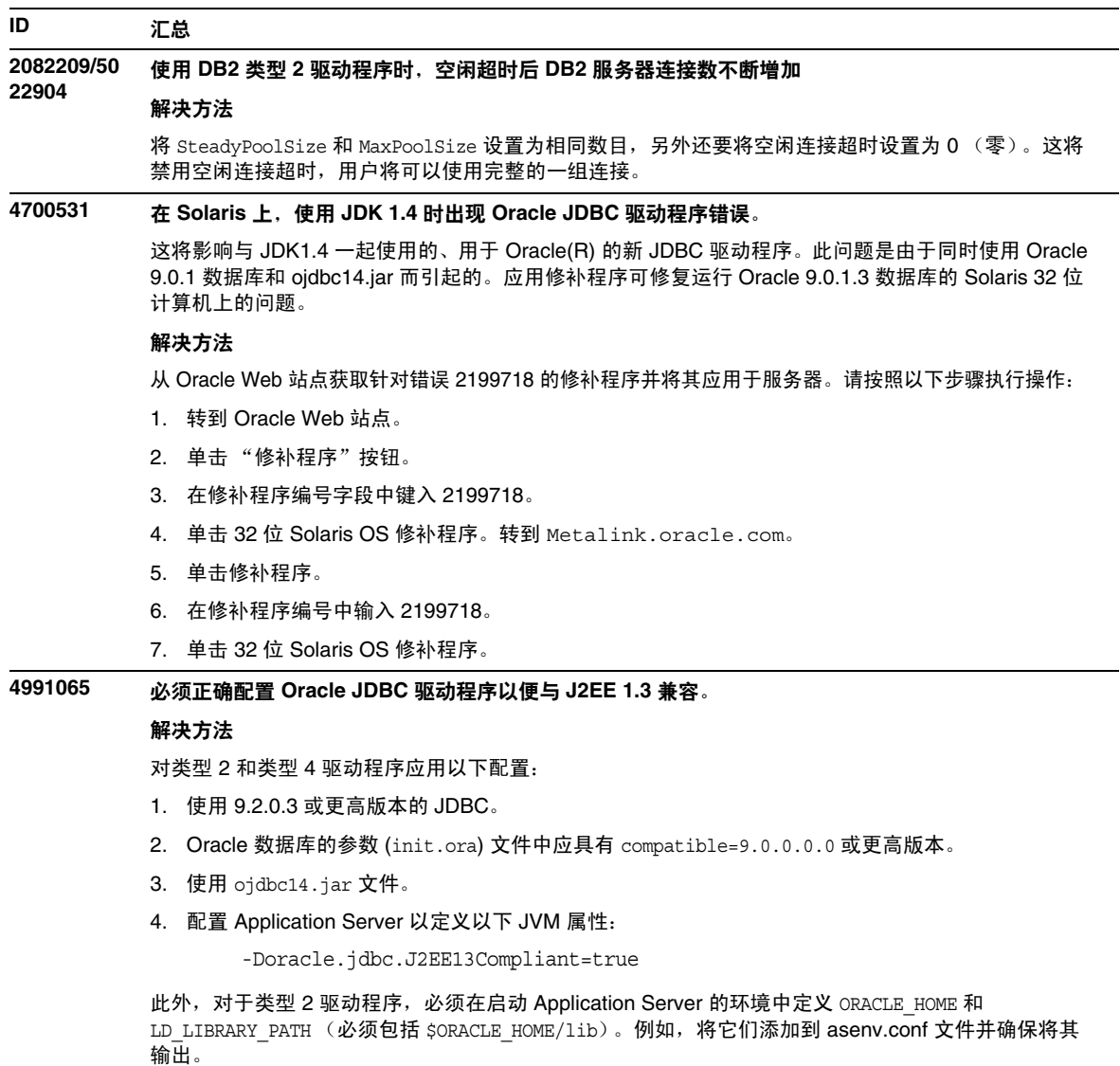

## <span id="page-20-0"></span>日志记录

#### **ID** 汇总

#### **5014017 Appclient** 日志记录服务不能正常工作

文件属性的默认值将不起作用。

#### 解决方法

- 1. 创建日志目录。
- 2. 在 sun-acc.xml 文件中指定新创建的日志目录的完整路径。

在将日志记录到控制台的情况下,日志级别始终为 "INFO",而与日志级别设置 (FINE、 FINEST 等) 无关。

适用于客户机的管理指南中说明日志将位于 acc\_dir/logs/client.log 中, 但您必须创建 "logs" 目录, 然后在 sun-acc.xml 中指定该目录的完整路径,从而使其发挥作用。

### <span id="page-20-1"></span>Web 容器

本节介绍已知的 Web 容器问题和相应的解决办法。

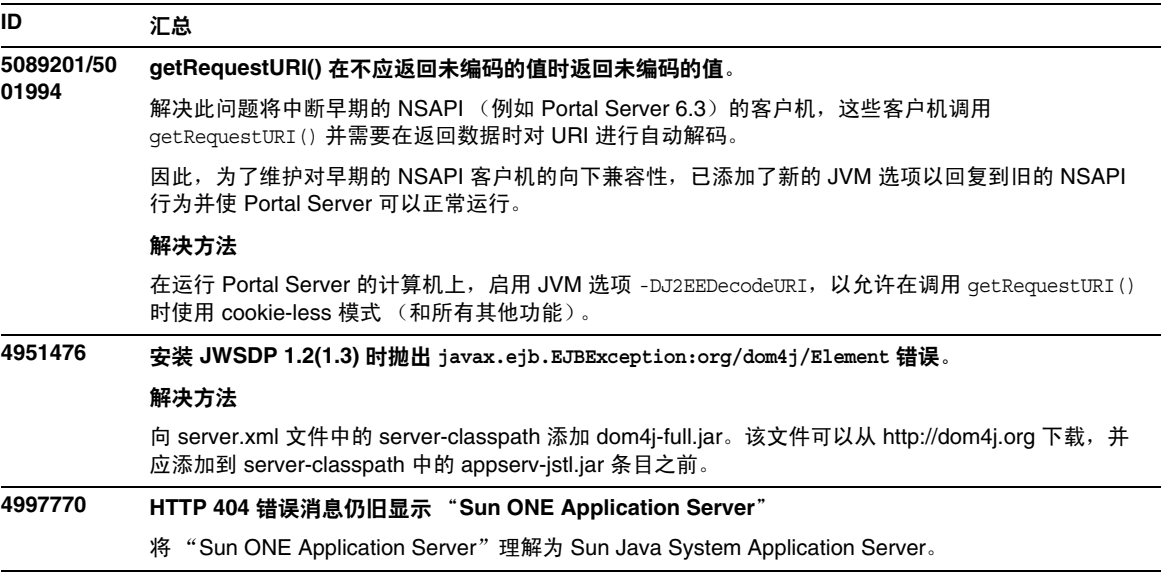

### <span id="page-21-0"></span>消息服务和消息驱动 Bean

本节介绍 Java 消息服务 (Java Message Service, JMS)、 Sun Java System Application Server Standard and Enterprise Edition 中的已知问题以及消息驱动 Bean 方面的问题和相应的解决方法。

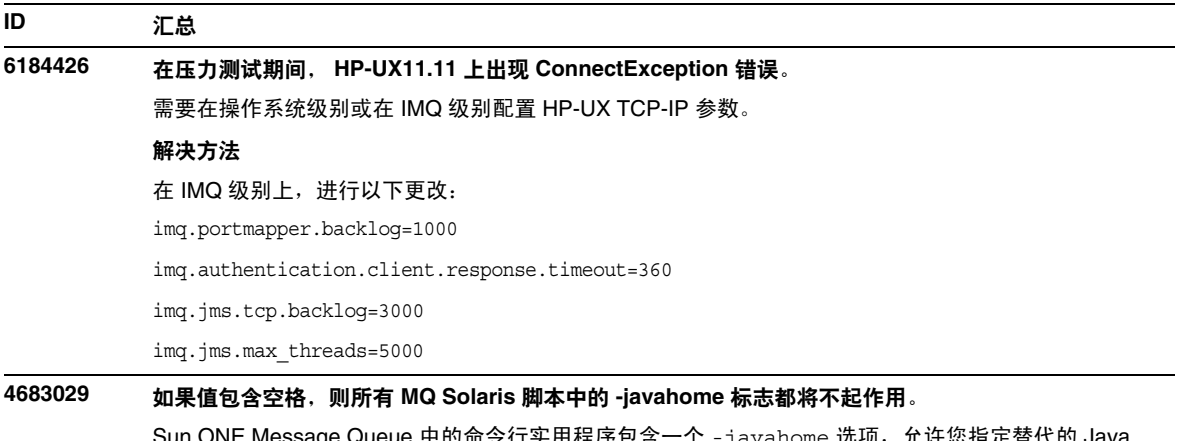

Sage Queue 中的命令行头用程序包含一个 -javahome 远坝,尤许您指走省代的 Java 运行时。使用此选项会暴露一个局限性,即指定的替代 Java 运行时路径不能包含空格。以下是包含空 格的路径示例:

/work/java 1.4

启动 Application Server 实例时会出现此问题。启动 Application Server 实例时,默认情况下其相应的 Sun ONE Message Queue 代理程序实例也将启动。该代理始终使用 -javahome 命令行选项启动, 以 确保与 Application Server 使用相同的 Java 运行时。如果配置为由 Application Server 使用 (因此被传 递以供代理使用)的 Java 运行时所在的路径包含空格,则代理启动将失败,同时导致 Application Server 实例启动失败。

#### 解决方法

确保 Application Server 所使用的 Java 运行时所在的路径不包含空格。

## <span id="page-22-0"></span>Java 事务服务 (JTS)

本节介绍已知的 Java 事务服务 (JTS) 问题和相应的解决办法。

#### **ID** 汇总

### **6218460** 即使 **JTS** 超时值足够大,事务也可能会由于事务超时而失败。

解决方法

配置 Application Server 的事务服务属性 xaresource-txn-timeout,并设置与为事务服务配置的事务 超时值 (以秒为单位)相匹配的属性值。

### 恢复

某些 JDBC 驱动程序的恢复实现中存在一些已知的问题。对于这些已知的问题, Sun Java System Application Server 提供了一些解决方法。默认情况下不会使用这些解决方法,除非明确指示要使用 这些解决方法。

• Oracle(R) JDBC 驱动程序的问题 — Oracle XA Resource 实现的恢复方法重复返回同一组不 确定的 Xid,不管输入标志为何。根据 XA 规范,事务管理器应首先通过 TMSTARTSCAN 调用 XAResource.recover,然后再通过 TMNOFLAGS 反复调用 XAResource.recover, 直到不再返回 Xid 为止。

Oracle XA Resource 的提交方法也存在一些问题,这些问题已在 Application Server 提供的 解决方法中得到了解决。要实现此解决方法,应将以下属性添加到 server.xml 文件的 transaction-service 子元素中: oracle-xa-recovery-workaround

此属性值应设置为 True。

• Sybase JConnect 5.2 的问题 — JConnect 5.2 驱动程序存在一些已知问题,这些问题已在 JConnect 5.5 中得到解决。如果使用 JConnect 5.2 驱动程序恢复工作,应将以下属性添加到 server.xml 文件的 transaction-service 子元素中:

sybase-xa-recovery-workaround

此属性值应设置为 True。

### 事务

在 server.xml 文件中, res-type 用于区分连接是非 XA 还是 XA。此区分用于标识数据源的配置 以驱动数据。例如, 在 Datadirect 驱动程序中, 同一数据源既可以用作 XA 也可以用作非 XA。

数据源的默认行为是非 XA。要使用事务的 connpool 元素将数据源行为设置为 XA, 则需要 res-type。要使 connpool 元素起作用并参与事务,请为 server.xml 文件的 res-type 属性添加以 下内容:

res-type="javax.sql.XADataSource"

### <span id="page-23-0"></span>应用程序部署

本节介绍已知的应用程序部署问题和相应的解决方法。

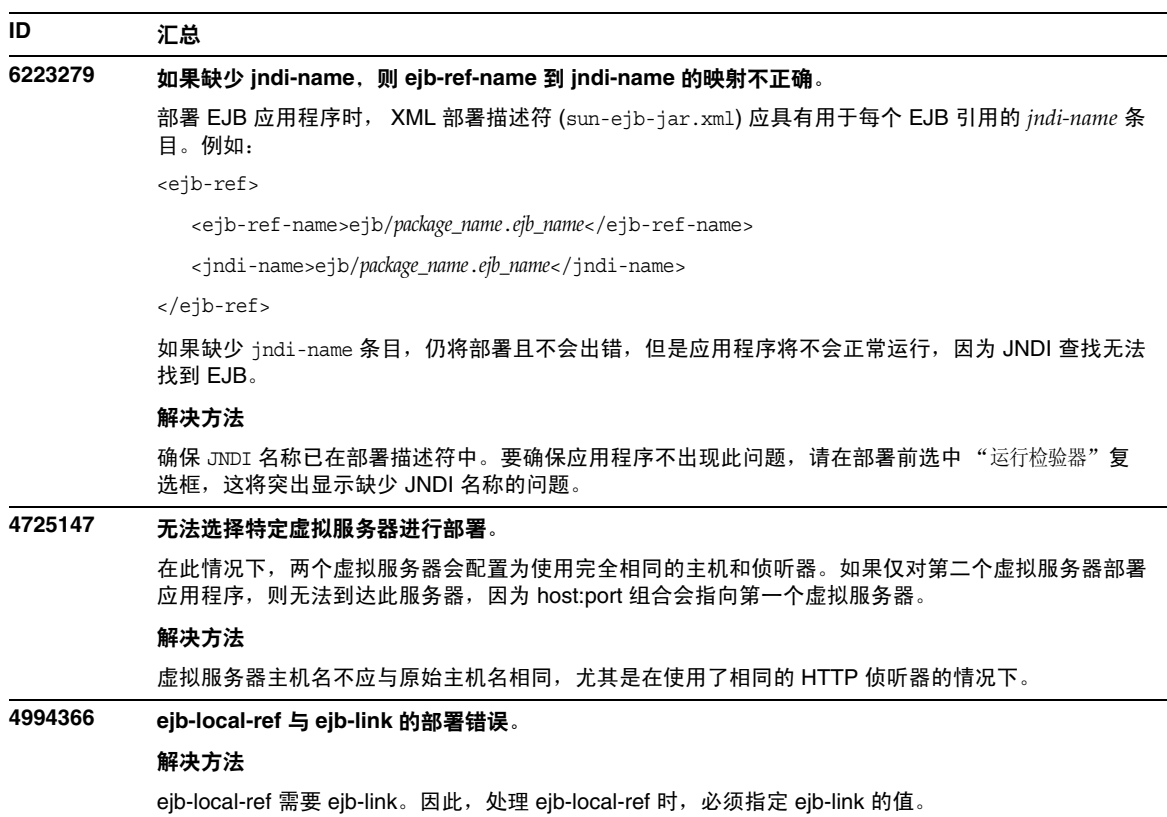

### <span id="page-24-0"></span>验证器

本节介绍已知的验证器问题和相应的解决方法。

#### **ID** 汇总

#### **4742545** 独立验证器显示 "未找到 **EJB** 类"错误。

验证器使用以下测试说明消息指示某些失败的测试:未找到 EJB 类。当某个 EJB JAR 文件使用企业 Bean, 并同时引用在同一 EAR 应用程序中另一个 EJB JAR 文件内打包的企业 Bean 时, 测试将失败。 如果尝试验证连接器 (RAR) 从属的 EAR 文件,也会看到失败消息。这是因为 RAR 束无需在具有从属 于 RAR 束文件的企业 Bean 的 EAR 文件中打包。仅当使用独立验证器时,才能发现失败 (连接器相 关的失败除外)。通过部署命令或管理界面调用的验证器不显示失败。

#### 解决方法

确保应用程序 EAR 打包正确,如果使用的是任何实用程序 JAR 文件,则会将其打包到 EAR 文件中。要 解决引用错误,可以使用 asadmin 或管理界面切换到通过部署后端调用的验证器。对于与连接器相关的 失败,请将包含必需类的 JAR 文件放置到验证器的类路径中。可以打开 *install\_root*/bin/verifier[.bat] 文件,并将 LOCAL\_CLASSPATH 变量添加到 JVM\_CLASSPATH

变量的后面。从本地将类添加到 LOCAL\_CLASSPATH 变量中,然后运行验证器。

### <span id="page-24-1"></span>负载平衡器

本节介绍已知的负载平衡器问题和相应的解决办法。

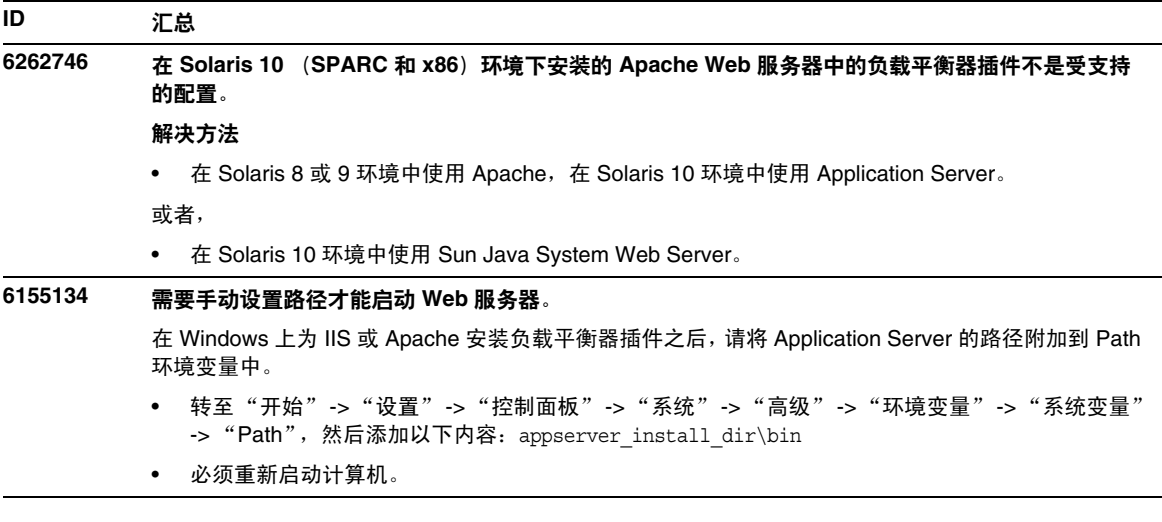

**4981545**

#### **ID** 汇总

#### **4761151, 4825429,**  通过负载平衡器插件发送间歇性 **SSL** 和非 **SSL** 请求时中间表单和基本验证失败。显示 "**502** 错误网 关"错误消息。未使用默认设置维护代理到容器连接的持久性。

由于在应用服务器上进行的部署/取消部署和/或由于保持活动超时,或者由于负载平衡器连接池中的无 效连接,负载平衡器释放了与应用服务器的持久性连接。发生此情况时,负载平衡器的某些请求将失 败,并显示错误页面。通常,在频繁地尝试和测试部署/取消部署以及其他配置更改的开发环境中,会 发生此情况。

#### 解决方法

将应用服务器上的保持活动超时设置为 0。

#### 使用基于 **Web** 的管理界面:

- 1. 启动管理控制台。
- 2. 选择 "HTTP 服务器" -> "微调"。
- 3. 在 "HTTP 持久性连接超时"字段中,输入 0 (页面上最后一个文本框)
- 4. 应用更改并重新启动应用服务器。

#### 使用命令行界面:

- 1. 添加以下行: KeepAliveTimeout 0 in init.conf of appserver
- 2. 启动 asadmin reconfig 命令。
- 3. 重新启动应用服务器。

#### **4962735** 在 **Linux** 上,安装负载平衡器插件和 **sec\_db** 文件之后, **Apache Web Server 1.3.27** 不启动。

#### 解决方法

在 /src/MakeFile 文件中的 "End of automatically generated section" 之后、"OBJS= \" 之前,添加以下 行。另外,确保已经在特定位置安装了 Application Server 库:

**LIBS+= -licuuc -licuil8n -lnspr4 -lpthread -lxerces-c -lsupport -lnsprwrap -lns-httpd40 LDFLAGS+= -L/space/SJSAS/installations/lib**。

其中: /space/SJSAS/installations 是应用服务器安装的位置。有关更多信息,请参见 Sun Java System Application Server 管理指南中的附录 "编译 Apache Web Server"。

#### **ID** 汇总

**5018537** 故障转移过程中显示出现 **Identity Server/Application Server** 集成服务不可用错误。

Loadbalancer.xml 使用 "/" 作为 Web 模块的上下文根路径。故障转移后,由于上下文根路径不存在,因 此要指定 "Default" 字符串作为更新 JROUTE Cookie 的路径。这样就导致浏览器端上具有两个 JROUTE Cookie。

- 1. 旧的 JROUTE Cookie, 它使用 "/" 作为路径指向失败的实例。
- 2. 新的 JROUTE Cookie,它使用 "/Default" 作为路径指向新的实例。

浏览器总是使用旧的过期 Cookie (1),因而会导致重定向和故障转移,并且有时浏览器自身会出现问 题。

#### 解决方法

为所有 Web 模块都指定特定的上下文根路径。例如:

```
<web-module context-root="appl" enabled="true" 
disable-timeout-in-minutes="60" error-url="appl-lberror.html" />
<web-module context-root="app2" enabled="true" 
disable-timeout-in-minutes="60" error-url="app2-lberror.html" />
```
故障转移后, JROUTE 就使用 "/appl" 作为路径, 该路径是有效路径并可正常工作。

#### **5007720** 日志消息与 **Web** 模块中的错误 **URL** 的无效值不匹配。

如果将 loadbalancer.xml 文件的 web-module 标记中的 error-url 属性设置为一个无效值,例如下面 所示的:

<web-module context-root="app1" enabled="true" disable-timeout-in-minutes="60" error-url="abc"/>

#### 则将显示以下日志消息:

警告 (11113): 报告 : lb.configurator:XML VALIDATOR WARNING: 用于错误 URL sun-http-lberror 的格式无效。

#### 但实际上日志应为:

警告 (20015): 报告 : lb.configurator:XML VALIDATOR WARNING: 用于错误 URL abc 的格 式无效

## <span id="page-27-0"></span>高可用性

本节介绍已知的高可用性问题和相应的解决办法。

### **ID** 汇总 **6173886, 6253132 hadbm createdomain** 可能失败。 当在具有多个网络接口的主机上运行管理代理,且所有网络接口并不都在同一子网上时,createdomain 命令可能会失败: hadbm: 错误 22020: 管理代理无法建立域, 请检查主机是否可以与 UDP 多址广播进行通信。 如果不以其他方式进行配置,管理代理会将第一个接口(第一个接口是由 java.net.NetworkInterface.qetNetworkInterfaces()的结果定义的)用于 UDP 多址广播。 解决方法 最佳的解决方法是通知管理代理使用哪个子网 (使用配置文件中的 ma.server.mainternal.interfaces。例如, ma.server.mainternal.interfaces=10.11.100.0)。或 者,您也可以在子网之间配置路由器以便路由多址广播包 (管理代理使用的多址广播地址为 228.8.8.8)。 在管理代理采用新配置的情况下进行重试之前,您应先清除管理代理的系统信息库。停止域中的所有代 理,并删除系统信息库目录 (由管理代理配置文件中的 repository.dr.path 所标识)中的所有文件和 目录。在重新启动采用新配置文件的代理之前,必须在所有主机上完成上述操作。 **6249685** 在 **Linux** 中无法中断 **clu\_trans\_srv** 进程。 在 64 位版本的 Red Hat Enterprise Linux 3.0 中存在一个错误,该错误导致 clu\_trans\_srv 进程在执行 异步 I/O 时以不间断模式结束。这意味着 kill -9 不起作用并且操作系统必须重新引导。 解决方法

使用 32 位版本的 Red Hat Enterprise Linux 3.0。

#### **ID** 汇总

**6230792, 6230415** 启动、停止或重新配置 **HADB** 时可能失败或挂起。

在运行 Solaris 10 的 AMD Opteron™ 系统上,使用 hadbm 命令启动、停止或重新配置 HADB 时可能失 败或挂起,并出现以下错误之一:

hadbm: 错误 22009: 发出的命令在最近 300 秒内没有任何进度。

HADB-E-21070: 操作在限制的时间内未完成,但仍未被取消,可能会在稍后完成。

如果在对 clu\_noman\_srv 进程使用的文件 (nomandevice) 进行读取/写入操作时出现不一致, 则可能会 出现此错误。通过在 HADB 历史记录文件中查找以下消息可检测到此问题:

- n:3 NSUP INF 2005-02-11 18:00:33.844 p:731 子进程 noman3 733 没有响应。
- n:3 NSUP INF 2005-02-11 18:00:33.844 p:731 在 104.537454 秒内尚未接收到它的消息

n:3 NSUP INF 2005-02-11 18:00:33.844 p:731 子进程 noman3 733 没有启动。

#### 解决方法

要解决此问题,请对受影响的节点运行以下命令:

hadbm restartnode --level=clear *nodeno dbname*

请注意,该节点的所有设备均将重新初始化。在重新初始化节点之前,可能需要停止该节点。

#### 无 创建 **HADB** 数据库失败。

创建新数据库时可能会失败,并出现以下错误,说明可用的共享内存段太少:

HADB-E-21054: 系统资源不可用 : HADB-S-05512 : 附加密钥为 "xxxxx" 的共享内存段失败,操作系统状态= 24 操作系统错误消息 : 打开的文件太多。

#### 解决方法

检验是否已配置共享内存,并检验该配置是否已生效。尤其是在 Solaris 8 上,查看 /etc/system 文 件,并检查变量 shmsys:shminfo\_shmseq 的值是否至少为每台主机节点数的六倍。

#### **6232140** 管理代理终止,并抛出异常 "**IPV6\_MULTICAST\_IF** 失败"。

在具有多个 NIC 卡的运行 Solaris 8 的主机上启动管理代理时,如果同时启用了 IPv6 和 IPv4 卡,则管理 代理可能会终止,并抛出异常 IPV6 MULTICAST IF 失败。错误 4418866/4418865 中介绍了根本原因。

#### 解决方法

- 1. 将环境变量 JAVA OPTIONS 设置为:
- \$> export \_JAVA\_OPTIONS="-Djava.net.preferIPv4Stack=true"
- 2. 或者,使用 Solaris 9。

#### **6171832/ 6172138** 不清除过时会话将导致 **HADB** 的性能下降或填满数据设备。

#### 解决方法

要有效地删除过时会话,请修改 sun-ejb-jar.xml 文件以设置 cache-idle-timeout-in-seconds 的 值, 使该值小于 removal-timeout-in-seconds 的值。

如果 cache-idle-timeout-in-seconds 的值等于或大于 removal-timeout-in-seconds 的值,将不清除 HADB 中的旧会话 (这是所需行为)。

如果按照建议设置这些属性后仍遇到过时会话问题,请与产品中心联系以获得帮助。

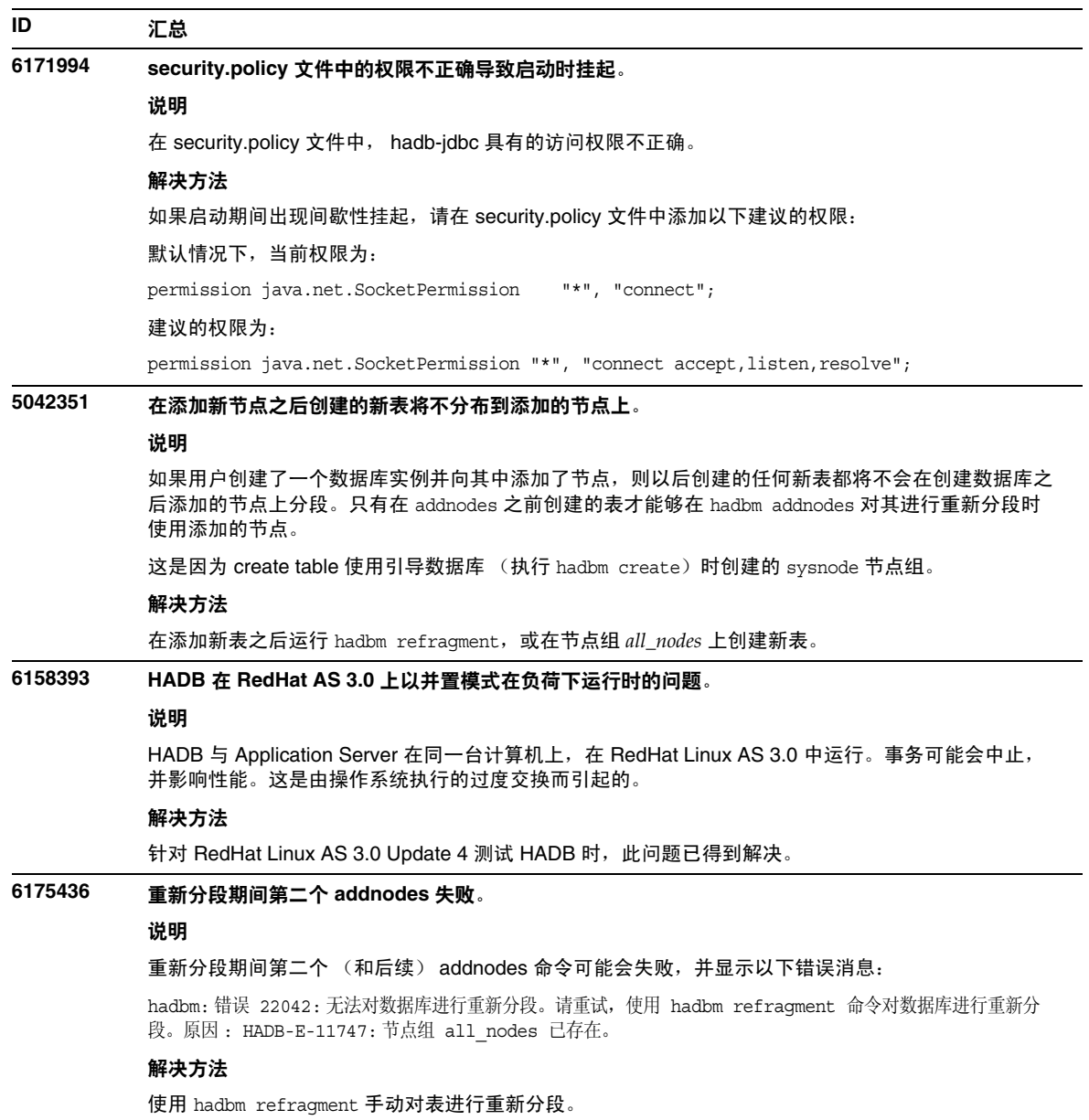

### **6214601** 由于 **hadbm** 在系统根目录模式下搜索用户表,因此, **addnodes** 失败,并显示未找到表错误。 说明 hadbm refragment 命令失败,并显示: hadbm: 错误 22042: 无法对数据库进行重新分段。请重试,使用 hadbm refragment 命令对数据库进行重新分 段。原因 : HADB-E-11701:\* 未找到表单点登录 \* 解决方法 使用 clusql 手动对 Application Server 表进行重新分段: > clusql *server*:*port lis*t> system+*dbpassword specified at database create*> SQL:set autocommit on; SQL:set schema haschema; SQL:alter table sessionattribute nodegroup all\_nodes; SQL:alter table singlesignon nodegroup all\_nodes; SQL:alter table statefulsessionbean nodegroup all\_nodes; SQL:alter table sessionheader nodegroup all\_nodes; SQL:alter table blobsessions nodegroup all\_nodes; SQL:quit; **6159633 configure-ha-cluster** 可能会挂起。 说明 使用 asadmin configure-ha-cluster 命令在多个主机上创建或配置具有高可用性的群集时,该命令将 挂起。 HADB 管理代理或 Application Server 不抛出异常。 解决方法 HADB 不支持数据库群集中节点之间的异构路径。确保 HADB 服务器安装目录和配置目录在所有参与 的主机之间均相同。 此外,请在再次运行此命令之前清除系统信息库目录。 **6197822 hadbm set** 使数据库实例进入难以恢复的状态。 说明 在这种情况下,使用 hadbm set 命令尝试更改某个数据库配置变量时将失败;例如,由于节点 0 上的共 享内存不足,将 DataBufferPoolSize 设置为更大的值将失败。然后, hadbm set 命令将使数据库的节 点 0 处于停止状态,而节点 1 处于运行状态。使用 hadbm set 将池大小重新设置回初始值失败,并显示 以下消息: **ID** 汇总

22073: 此操作需要重新启动节点 1。节点 1 的镜像节点当前不可用。请使用 hadbm status --nodes 查看节点 的状态。

在这种情况下, hadbm startnode 0 也将失败。

解决方法

停止数据库,使用 hadbm set 恢复初始值,然后重新启动数据库。

#### **ID** 汇总

**6200133 configure-ha-cluster** 失败;创建 **HADB** 实例时失败。

#### 说明

尝试创建 HADB 群集失败,并显示以下消息:

HADB-E-00208:事务被中止。

引导事务填充 SQL 字典表被中止。

#### 解决方法

再次运行 configure-ha-cluster 命令。如果运行 hadbm create 命令失败并显示上述消息,请重新运 行该命令。

**6181845** 无法在 **Windows** 中创建一个大于 **2 GB** 的数据设备。

#### 说明

如果 hadbm create (或 hadbm set)使用 --NumberOfDataDevices=1 (默认)和值大于 2 GB 的 --devicesize, 则会遇到以下错误:

DEVINIT-ERROR: 空间不足,写入 -2147479552 B,共 -2036330496 B。尝试在文件开始之前移动文件指针。

#### 解决方法

在 Windows 中,如果需要创建大于 2 GB 的数据设备,请用 devizesize 除以 2 GB,从而得出需要创 建的设备数目。然后,根据计算结果使用 --NumberOfDataDevices 选项创建相应数目的数据设备。

#### **5091349** 不支持异构安装路径。

不能在不同主机上的不同位置使用相同名称注册同一个软件包。

#### 解决方法

HADB 不支持数据库群集中节点之间的异构路径。确保 HADB 服务器安装目录和配置目录在所有参与 的主机之间均相同。

#### **5091280 hadbm set** 不检查资源可用性 (磁盘和内存空间)

#### 问题如下

使用 hadbm set 增加设备或缓冲区大小。

#### 说明

在创建数据库或添加节点时,管理系统将检查资源可用性,但在更改设备或主内存缓冲区大小时则不会 检查是否有足够的可用资源。

#### 解决方法

在增大 devicesize 或 buffersize 配置属性之前,检查所有主机上是否有足够的可用磁盘 / 内存空间。

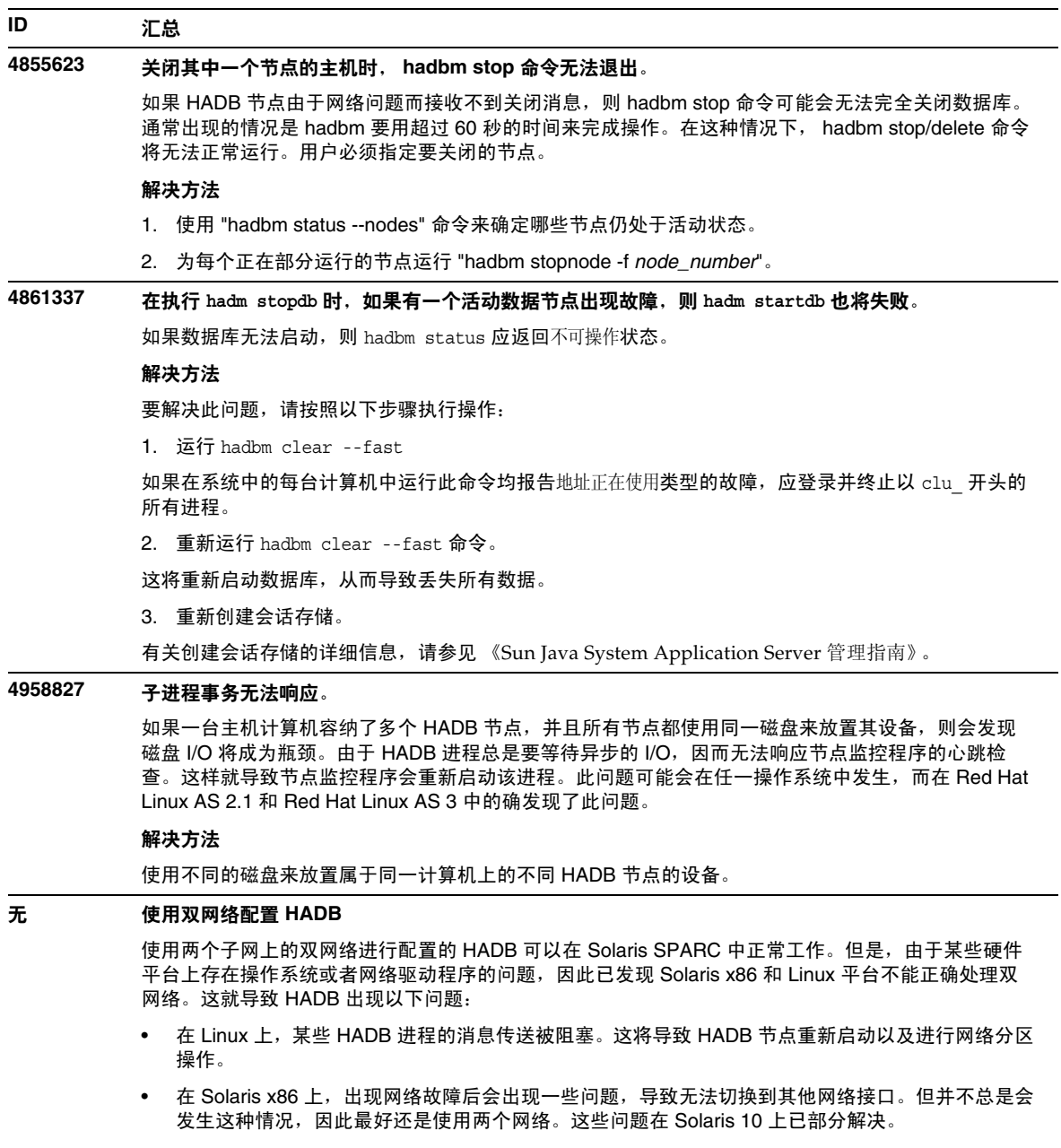

- 不支持链路聚合。
- 在 Windows 2003 中, HADB 不支持双网络 (错误 ID **5103186**)。

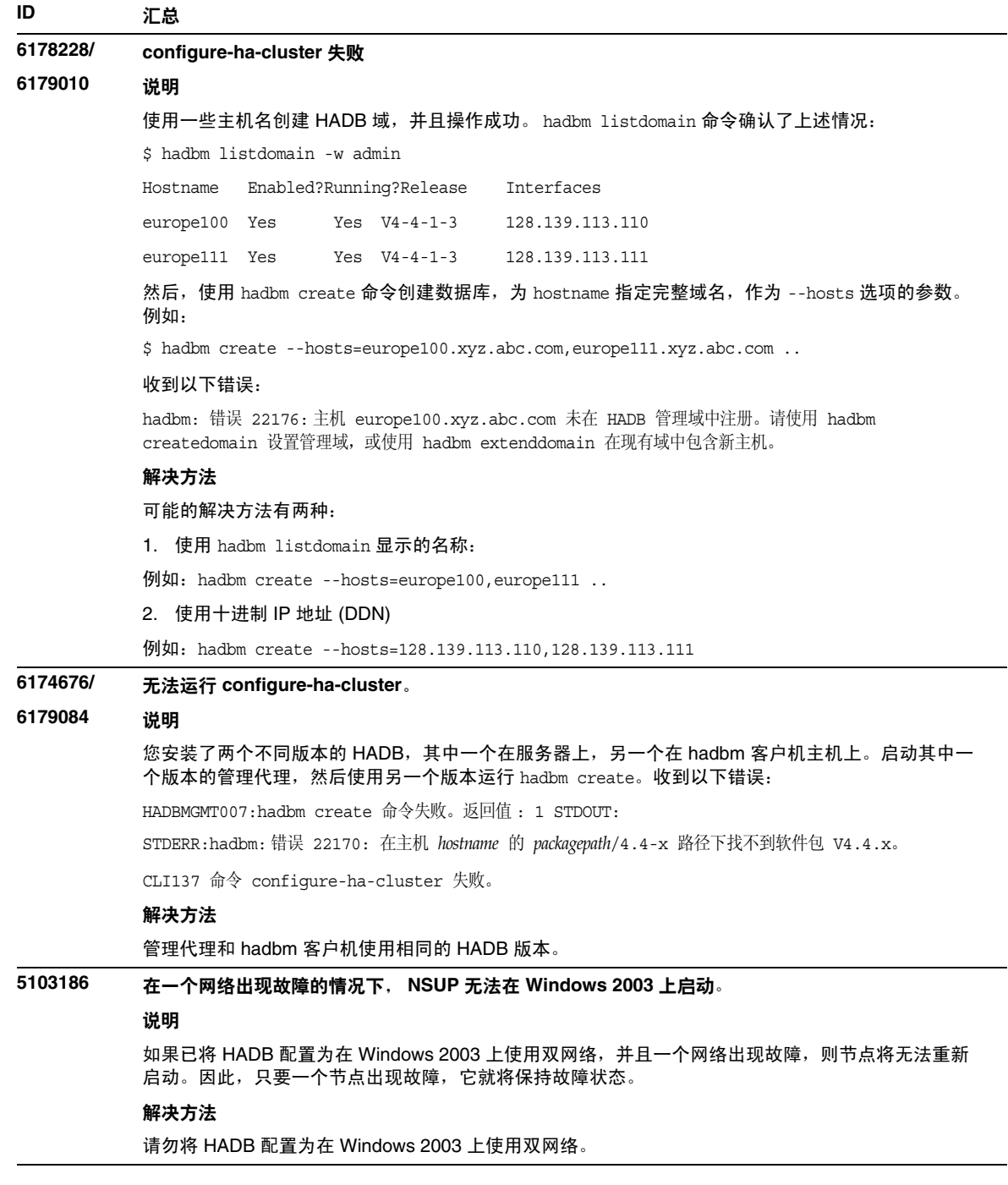

## <span id="page-34-0"></span>服务器管理

本节包含以下主题:

- 命令行界面 [\(Command Line Interface, CLI\)](#page-34-1)
- [管理体系](#page-34-2)
- [管理界面](#page-35-0)

### <span id="page-34-1"></span>命令行界面 (Command Line Interface, CLI)

本节介绍已知的命令行界面问题和相应的解决方法。

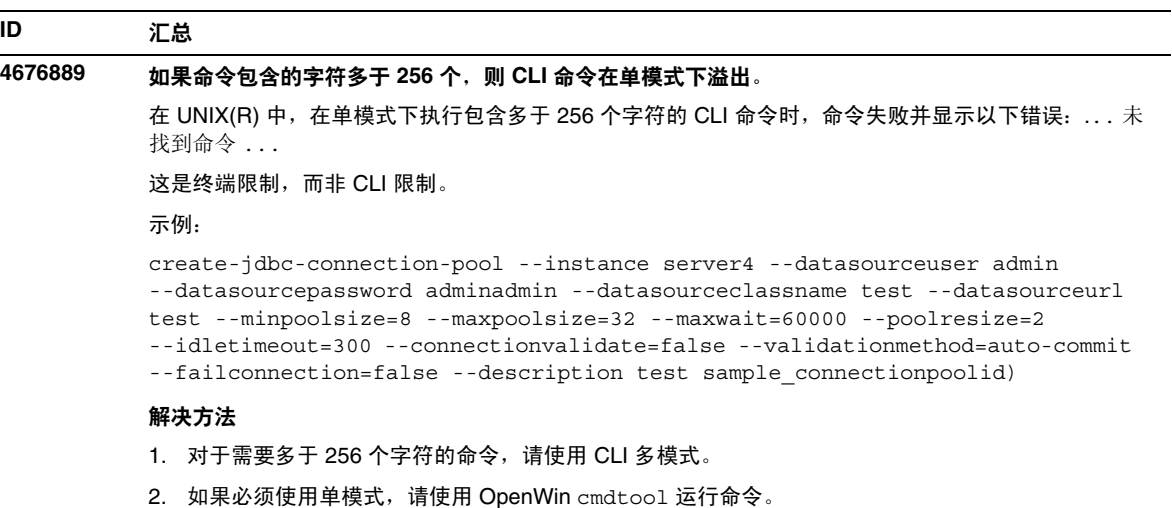

### <span id="page-34-2"></span>管理体系

本节介绍有关管理体系的已知问题和相应的解决方法。

### **ID** 汇总 **4686003** 未强制执行 **HTTP** 服务质量限制。 服务质量 (QOS) 包括指定 HTTP 连接的最大数目和带宽限制的方法。当超过这些属性时,应向客户机 返回 503 错误。但是, 通过管理界面启用 QOS 后, 服务器未强制执行 QOS 限制。 解决方法 要完全启用 QOS 功能,必须手动将 AuthTrans fn=qos-handler 行添加到虚拟服务器的 obj.conf 文件 中的默认对象的顶部。 Developer's Guide to NSAPI 中介绍了 qos-handler 服务器应用程序功能 (SAF) 和 obj.conf 配置文件。 **4740022** 在添加和启动新的实例服务器时,返回 **SNMP: END OF MIB**。 如果在添加和启动新实例时未关闭实例服务器和子代理,则会返回 END OF MIB 消息。 解决方法 1. 要查看新实例,请确保已关闭子代理和所有实例服务器进程。在每个服务器 -> "监视" -> "启用 SNMP 统计集合 : 打开"下, 应用更改, 然后重新启动每个实例服务器, 并仅再启动一个子代理进 程。 2. 如果子代理已处于运行状态,请不要在任何实例中启动任何额外的子代理进程。Application Server 安装只能有一个主代理和一个子代理 (所有域 / 实例均如此)。 **4865739** 对 **server.xml** 中实例端口的否定性测试损坏了 **domains.bin** 如果端口号和 / 或 IP 地址中包含字母字符,将无法创建任何新实例,并且将无法管理当前实例。 解决方法 1. 编辑 server.xml 文件及其备份文件,并更正端口号和 / 或 IP 地址。 2. 使用 keepmanualchanges=true 选项执行 asadmin reconfig 命令。 3. 使用管理界面,通过在 "管理"树中选择实例名来停止实例。

4. 重新启动管理服务器和应用服务器实例。

### <span id="page-35-0"></span>管理界面

使用管理界面时,请确保已将浏览器配置为检查更新版本的服务器页面,而不是从高速缓存选择这 些页面。通常,默认浏览器设置不会导致出现问题。

- 在 Internet Explorer 中, 请确保"工具"->"设置 ..."->"检查更新版本的存储页面:"未 设置为"永不"。
- 在 Netscape 中,请确保 "编辑" -> "首选项 ..." -> "高级" -> "高速缓存" -> "比较高 速缓存中的页面与网络上的页面:"未设置为"永不"。

本部分介绍已知的管理图形用户界面问题和相应的解决办法。

### **ID** 汇总 **4725473** 外部证书昵称未显示在管理界面的 "昵称"列表中。 如果通过 Application Server 管理界面安装外部证书,则会在尝试使用安装在外部加密模块上的证书为 HTTP 侦听器启用 SSL 时遇到问题。即使成功完成了证书的安装,证书昵称也不会显示在管理界面中。 解决方法 1. 以管理员用户身份登录安装了 Application Server 软件的系统。 2. 将 http 侦听器链接到安装在外部加密模块上的证书。执行 asadmin 命令。有关 asadmin 命令的 更多信息,请参见 asadmin(1M) 手册页。 /sun/appserver7/bin/asadmin create-ssl --user admin --password *password* --host *host\_name* --port 8888 --type http-listener --certname nobody@apprealm:Server-Cert --instance server1 --ssl3enabled=true --ssl3tlsciphers +rsa\_rc4\_128\_md5 http-listener-1 此命令将建立证书与服务器实例之间的链接,但并不安装证书 (已使用管理界面安装了证书)。即使将 证书链接到 http 侦听器, http 侦听器也会在非 SSL 模式下进行监听。

3. 使用以下 CLI 命令使 http 侦听器在 SSL 模式下监听。

**/**sun/appserver7/bin/asadmin set

- --user admin
- --password *password*
- --host *host\_name*
- --port 8888
- server1.http-listener.http-listener-1.securityEnabled=true

此命令将服务器实例的监听状态从非 SSL 切换到 SSL。

完成前面的步骤后,证书将显示在管理界面中。

4. 现在可以使用管理界面根据需要编辑 HTTP 侦听器。

#### **4760939 SSL**:由 **certutil** 生成的自签名证书未显示在 "证书昵称"列表中。

自签名证书由 certutil 生成, 且"证书昵称"未显示在管理界面中。

#### 解决方法

要使用自签名证书,必须手动编辑 server.xml 文件。

#### **4991824** 从管理控制台启用 **SSL** 后,重新启动超时。

解决方法

启用 SSL 时, 停止服务器, 然后再启动该服务器, 而不是重新启动实例。

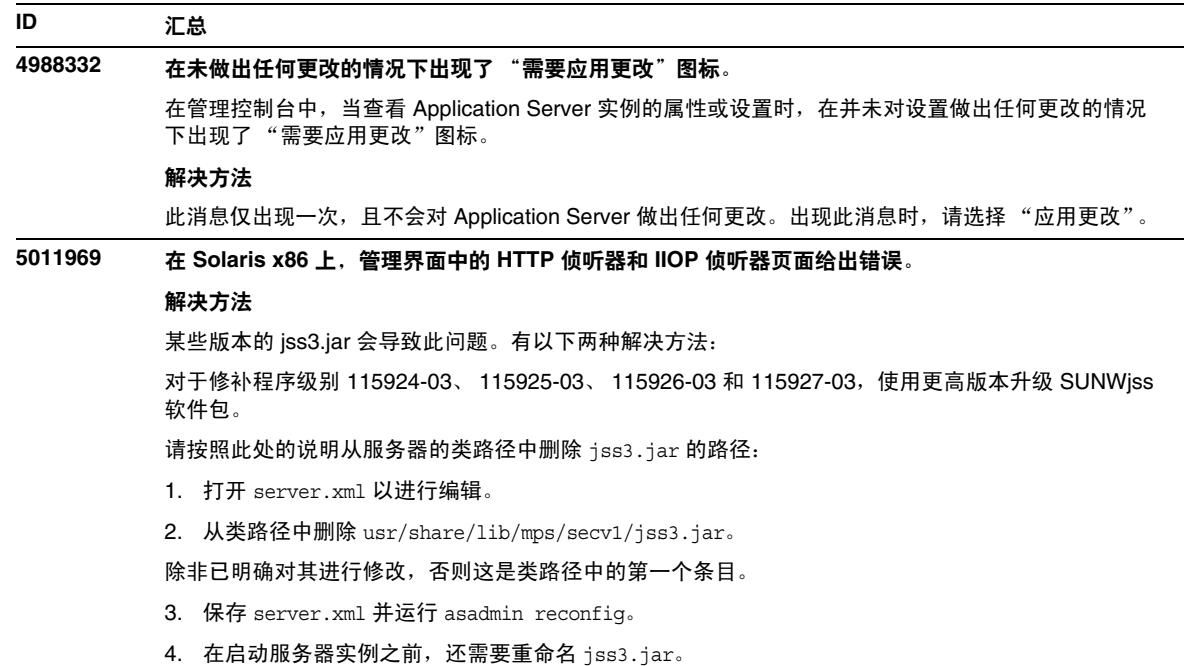

## <span id="page-37-0"></span>样例应用程序

本节介绍已知的样例应用程序问题和相应的解决办法。

#### **ID** 汇总

#### **4739854** 使用 **asadmin** 部署资源所需的说明。

在某些样例文档中,会指示您使用 asadmin 命令部署应用程序,但并没有提供创建所需资源方法的说明。

#### 解决方法

您可以使用 asadmin 命令部署应用程序 / 资源,并可以通过参考样例的 build.xml 文件获取更多信 息。也可通过运行 asant deploy 在打印输出中找到更多信息。

针对 JDBC/BLOB 示例, 下列步骤使用 asadmin (假设主机名为 jackiel2, 且管理服务器的用户名 / 密码 / 端口是 admin/adminadmin/4848)创建资源:

asadmin create-jdbc-connection-pool --port 4848 --host jackiel2 --password adminadmin --user admin jdbc-simple-pool

--datasourceclassname com.pointbase.jdbc.jdbcDataSource --instance server1

asadmin set --port 4848 --host jackiel2 --password adminadmin --user admin

server1.jdbc-connection-pool.jdbc-simple-pool.property.DatabaseName=jdbc:po intbase:server://localhost/sun-appserv-samples

#### **4993620** 使用多个 **XA** 连接时用 **false** 调用 **afterCompletion()**。

使用 samples/transactions/ejb/cmt/bank 应用程序的经修改的版本——BankBean ejb 将连接两个数 据库。一个用于检查 a/c,另一个用于进行保存。有两个已创建的连接池,它们是为 oracle.jdbc.xa.client.OracleXADataSource 数据源而配置的连接池,并且全局事务已经打开。

运行独立的客户机,该客户机将转移某些平衡,并恢复平衡的检查和保存,从而生成三个远程调用 transferBalance()、 getCheckingBalance() 和 getSavingsBalance()。

可以发现用于 getCheckingBalance() 调用的 afterCompletion 是使用 committed=false 进行调用的, 尽管所有数据库操作都是成功的。

例如,执行了以下命令:

appclient -client

/space/S1AS/installation/domains/domain1/server1/applications/j2ee-apps/transactions-ban k\_13/transact -name BankClient -textauth com.sun.jndi.cosnaming.CNCtxFactory iiop://localhost:3700

结果:afterCompletion() 使用 false 进行调用,即使对于使用多个 XA 连接并仅执行只读数据库操作 的有状态会话 Bean 来说, tx 是成功的。

#### 解决方法

当前 JTS 实现无法解决此问题。

#### **ID** 汇总

**5016748** 对使用 **Java** 客户机运行 **SFSB** 故障转移样例应用程序的描述不正确。

样例应用程序文档中用于运行 SFSB 故障转移样例应用程序的 Java 命令错误。

#### 解决方法

以下是对使用 Java 客户机运行 SFSB 故障转移的正确描述:

使用基于 RMI/IIOP 的本地或远程客户机而不通过 ACC 来运行 sfsbFailover 样例:

Java 客户机不使用 Application Client Container 的接口来执行。它可以在本地计算机 (ashost) 或远程计 算机上执行。客户机应用程序从命令行开始运行,即

java -Djava.library.path=\$AS\_INSTALL/lib:/usr/lib/mps

-Dcom.sun.CORBA.connection.ORBSocketFactoryClass=com.sun.enterprise.iiop.EEIIOPSocketFactory

-Dorg.omg.PortableInterceptor.ORBInitializerClass.com.sun.appserv.ee.iiop.EEORBInitializer

- -Djavax.rmi.CORBA.UtilClass=com.sun.corba.ee.internal.POA.ShutdownUtilDelegate -classpath <CP> <ClientApp>
- java.naming.factory.initial=com.sun.appserv.naming.S1ASCtxFactory
- com.sun.appserv.iiop.loadbalancingpolicy=ic-based

com.sun.appserv.iiop.endpoints=host:port,host:port

#### 其中:

CP 包括用于 CLASSPATH 的五个 jar 文件, 它们是 sfsbFailover.jar、 appserv-rt.jar、 appserv-ext.jar、 appserver-rt-ee.jar 以及 appserv-admin.jar。

文件 sfsbFailoverClient.jar 是从部署目录复制到当前目录的,部署目录为: *install\_dir*/domains/domain1/server1/applications/j2ee-apps/sfsbFailover\_1

其他 jar 文件是从 AS 安装复制到当前目录的, AS 安装位于: *install dir*/lib

如果想要在远程计算机上运行客户机应用程序,则需要将 sfsbFailoverClient.jar 以及其他三个应用 服务器 jar 文件传送到该客户机计算机上。尽管本示例中使用的是 sfsbFailoverClient.jar 文件来运 行包含或不包含 ACC 的应用程序客户机,但实际上它包含的文件多于未使用 ACC 的情况下所必需的文 件。要在远程计算机上运行不包含 ACC 的该示例,最少需要 appserv-ext . jar 文件以及下列从 sfsbFailoverClient.jar 文件提取的文件:

```
samples/ejb/stateful/simple/ejb/Cart.class — 远程接口
samples/ejb/stateful/simple/ejb/CartHome.class — 主接口
samples/ejb/stateful/simple/ejb/ Cart Stub.class — 远程存根
samples/ejb/stateful/simple/ejb/_CartHome_Stub.class — 主存根
samples/ejb/stateful/simple/client/CartClient.class — 客户机应用程序主类
```
appserv-ext.jar 文件在客户机计算机上是必需的,因为它包含客户机所需的 javax.ejb 软件包以及客 户机可能会需要的 J2EE API 的实现和接口。

• ClientApp 是指客户机程序。在本示例中为:samples.ejb.stateful.simple.client.CartClient

<sup>-</sup>Dorg.omg.CORBA.ORBClass=com.sun.enterprise.iiop.POAEJBORB

<sup>-</sup>Dorg.omg.CORBA.ORBSingletonClass=com.sun.corba.ee.internal.corba.ORBSingleton

 $\overline{\phantom{0}}$ 

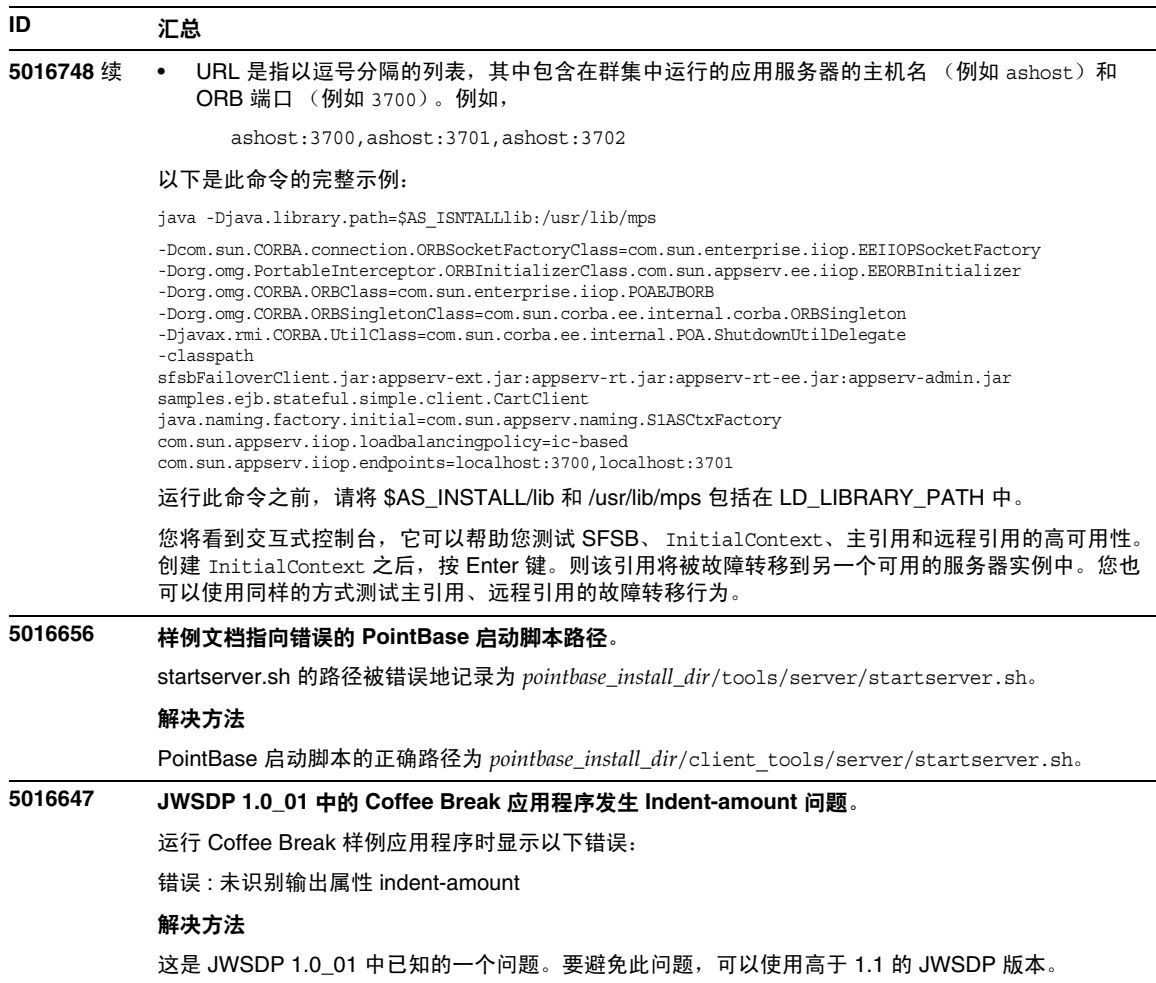

## <span id="page-40-0"></span>ORB/IIOP 侦听器

本节介绍有关 ORB/IIOP 侦听器的已知问题和相应的解决方法。

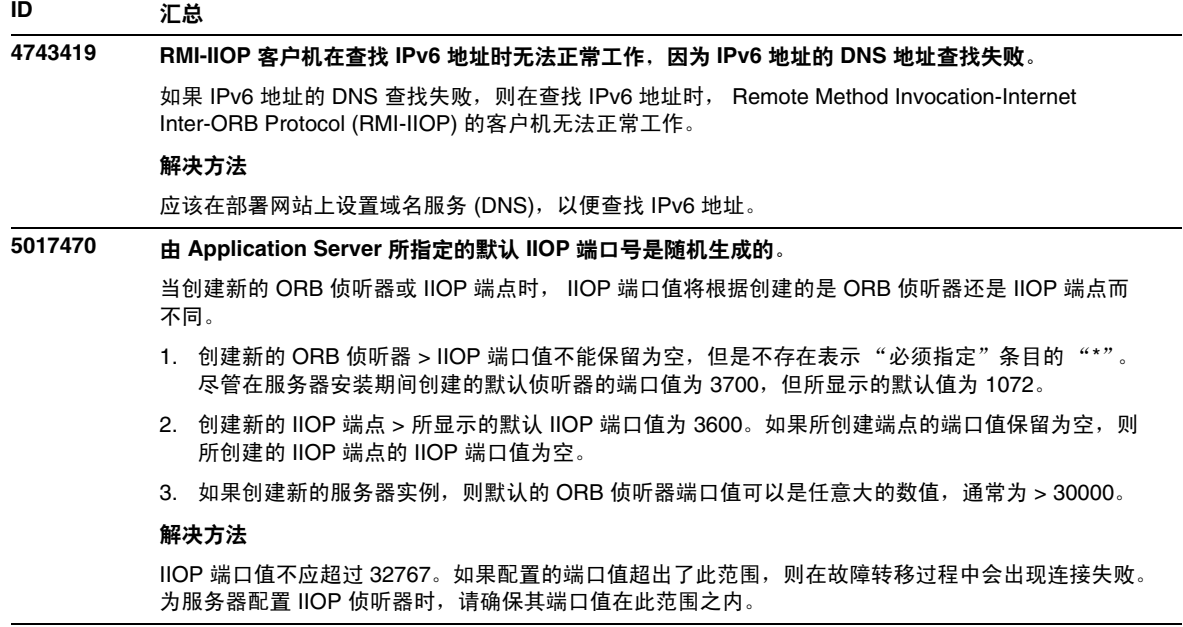

## <span id="page-41-0"></span>文档

.

本节介绍已知的文档问题和相应的解决方法。

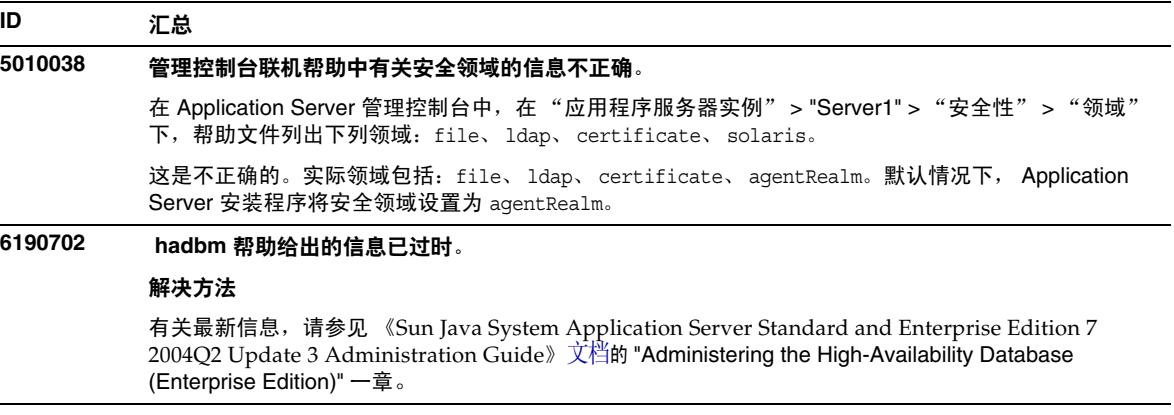

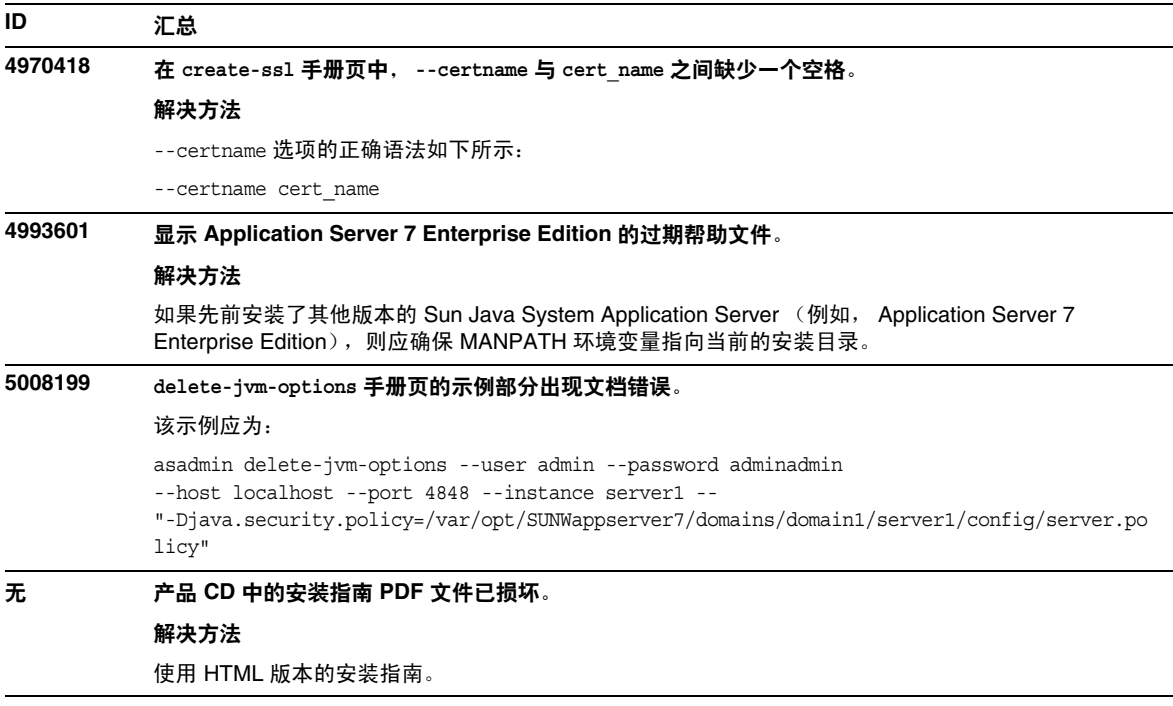

# <span id="page-42-0"></span>可再分发的文件

Sun Java System Application Server 版本 7 2004Q2 Update 3 不包含任何可再分发的文件。

# <span id="page-42-1"></span>如何报告问题和提供反馈

如果您在使用 Sun Java System Application Server 时遇到了问题,请用以下方式之一与 Sun 客户支 持联系:

• Sun 软件支持服务 http://www.sun.com/service/sunone/software

此站点上有一些链接,通过这些链接可以访问知识库、联机支持中心和产品跟踪器,还可了 解维护方案以及用于联系支持部门的电话号码。

• 随维护合同一起分发的电话号码

为了使我们能更好地帮助您解决问题,请在联系客户支持时提供以下信息:

- 问题的说明,包括问题发生时出现的情况以及它对操作的影响
- 计算机类型、操作系统版本,以及产品版本,包括可能导致问题的任何修补程序和其他软件
- 操作的详细步骤,以便再现问题
- 任何错误日志或信息转储

您还会发现订阅以下兴趣组是很有用的,您可以在其中讨论 Sun Java System Application Server 的 相关主题:

http://forums.java.sun.com/forum.jspa?forumID=136

### Sun 欢迎您提出意见

Sun 致力于提高其文档的质量,并十分乐意接收到您的意见和建议。您可以通过以下网址提交您的 意见和建议:

#### http://www.sun.com/hwdocs/feedback

请在相应的字段提供完整的文档标题和文件号码。文件号码是一个七位或九位的数字,可以在书的 标题页或文档的顶部找到。例如,本发行说明文档的文件号码为 819-2967。在您提出意见时,可能 需要在表单中输入英文版书名和文件号码,本书的英文版文件号码和书名为: 819-2967, Sun Java™ System Application Server Standard and Enterprise Edition 发行说明。

# <span id="page-43-0"></span>其他 Sun 资源

可以在以下 Internet 位置找到有用的 Sun Java System 信息:

• Sun Java System 文档 http://docs.sun.com/db/prod/sjs.asse

- Sun Java System 专业服务 http://www.sun.com/service/sunjavasystem/sjsservicessuite.html
- Sun Java System 软件产品和服务 http://www.sun.com/software
- Sun Java System 软件支持服务 http://www.sun.com/service/sunone/software
- Sun Java System 支持和知识库 http://www.sun.com/service/support/software
- Sun 支持和培训服务 http://training.sun.com
- Sun Java System 咨询和专业服务 http://www.sun.com/service/sunps/sunone
- Sun Java System 开发者信息 http://developers.sun.com
- Sun 开发者支持服务 http://www.sun.com/developers/support
- Sun Java System 软件培训 http://www.sun.com/software/training

版权所有 © 2005 Sun Microsystems, Inc. 保留所有权利。

对于本文档中介绍的产品, Sun Microsystems, Inc. 对其所涉及的技术拥有相关的知识产权。需特别指出的是 (但不局限于此), 这些知识产权可能包含在 http://www.sun.com/patents 中列出的一项或多项美国专利,以及在美国和其他国家/地区申请的一 项或多项其他专利或待批专利。

#### SUN 专有**/**机密。

美国政府权利 — 商业软件。政府用户应遵循 Sun Microsystems, Inc. 的标准许可协议,以及 FAR (Federal Acquisition Regulations, 即"联邦政府采购法规")的适用条款及其补充条款。

必须依据许可证条款使用。

本软件可能包括由第三方开发的产品。

本产品的某些部分可能是从 Berkeley BSD 系统衍生出来的,并获得了加利福尼亚大学的许可。

Sun、Sun Microsystems、Sun 徽标、Java 和 Solaris 是 Sun Microsystems, Inc. 在美国和其他国家/地区的商标或注册商标。 所有 SPARC 商标的使用均已获得许可, 它们是 SPARC International, Inc. 在美国和其他国家/地区的商标或注册商标。